'ectrical

COPYRIGHT © 2017 IGE+XAO. Alle Rechte weltweit vorbehalten

# <span id="page-0-0"></span>**Release Notes**

## **SEE Electrical Expert V4R2 Service Pack 6 (4.46/A)**

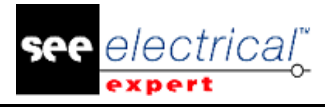

#### COPYRIGHT © 1986-2017 IGE+XAO.

Alle Rechte weltweit vorbehalten

*Kein Teil dieser Veröffentlichung oder Teil davon darf reproduziert, übertragen, in einem Informationssystem gespeichert oder in eine menschliche oder Computersprache übersetzt werden, in welcher Form auch immer, elektronisch, mechanisch, magnetisch, optisch, chemisch, manuell oder anderweitig, ohne die ausdrückliche schriftliche Zustimmung von IGE-XAO Software Vertriebsgesellschaft GmbH, Marie- Bernays- Ring 19a, D-41199 Mönchengladbach.*

#### GARANTIE- UND VERANTWORTLICHKEITSEINSCHRÄNKUNG

*Die in dieser Unterlage enthaltenen Angaben sind ohne Gewähr und können ohne weitere Mitteilung einer natürlichen oder juristischen Person geändert werden. IGE+XAO geht hiermit keinerlei Verpflichtungen ein.*

#### KUNDENDIENST

#### **Schulung**

Schulungen zu unseren Produkten werden regelmäßig durchgeführt.

Schulung für unsere Software wird in unseren verschiedenen Schulungszentren durchgeführt:

DEUTSCHLAND – IGE DEUTSCHLAND

IGE + XAO Software Vertriebs GmbH Marie- Bernays- Ring 19a

D-41199 Mönchengladbach

Ausführliche Information erhalten Sie telefonisch unter

….. 00 49 - [0] 21 66 - 13 39 1 – 0 von 08:30 bis 17:00 Uhr (außerhalb der gesetzlichen Feiertage) oder im Internet [www.ige-xao.de](http://www.ige-xao.de/_) (Service, Kundenschulung).

#### **Wartungsvertrag**

Der Softwarepflegevertrag der IGE+XAO Software Vertriebs GmbH bietet Ihnen, kostenlos von den Aktualisierungen der Versionen zu profitieren und über eine technische Betreuung per Telefon alle Arbeitstage des Jahres zu verfügen.

#### **TECHNISCHER SUPPORT**

Wenn Sie einen Servicevertrag (Wartungsvertrag) mit uns unterschrieben haben, können Sie uns erreichen:

DEUTSCHLAND - Mo.-Fr. 8:30 - 17 Uhr ausgenommen sind Feiertage in Deutschland:  $\hat{P}$  per Telefon:  $+49(0)$  21 66 - 1 33 91 0

- $-$  Fax:  $+49(0)$  21 66 1 33 91 10
- Internet: www.ige-xao.com/de/servicede/support
- E-Mail: support@ige-xao.de

#### **WEBSEITEN**

#### **IGE+XAO Gruppe Webseite: [www.ige-xao.com](http://www.ige-xao.com/)**

Verfasst von: IGE+XAO Gruppe Technische Dokumentationsabteilung. Januar 2017

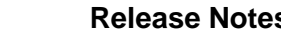

electrical

Release Notes<br>
COPYRIGHT © 2017 IGE+XAO. Alle Rechte weltweit vorbehalten

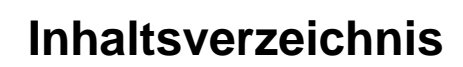

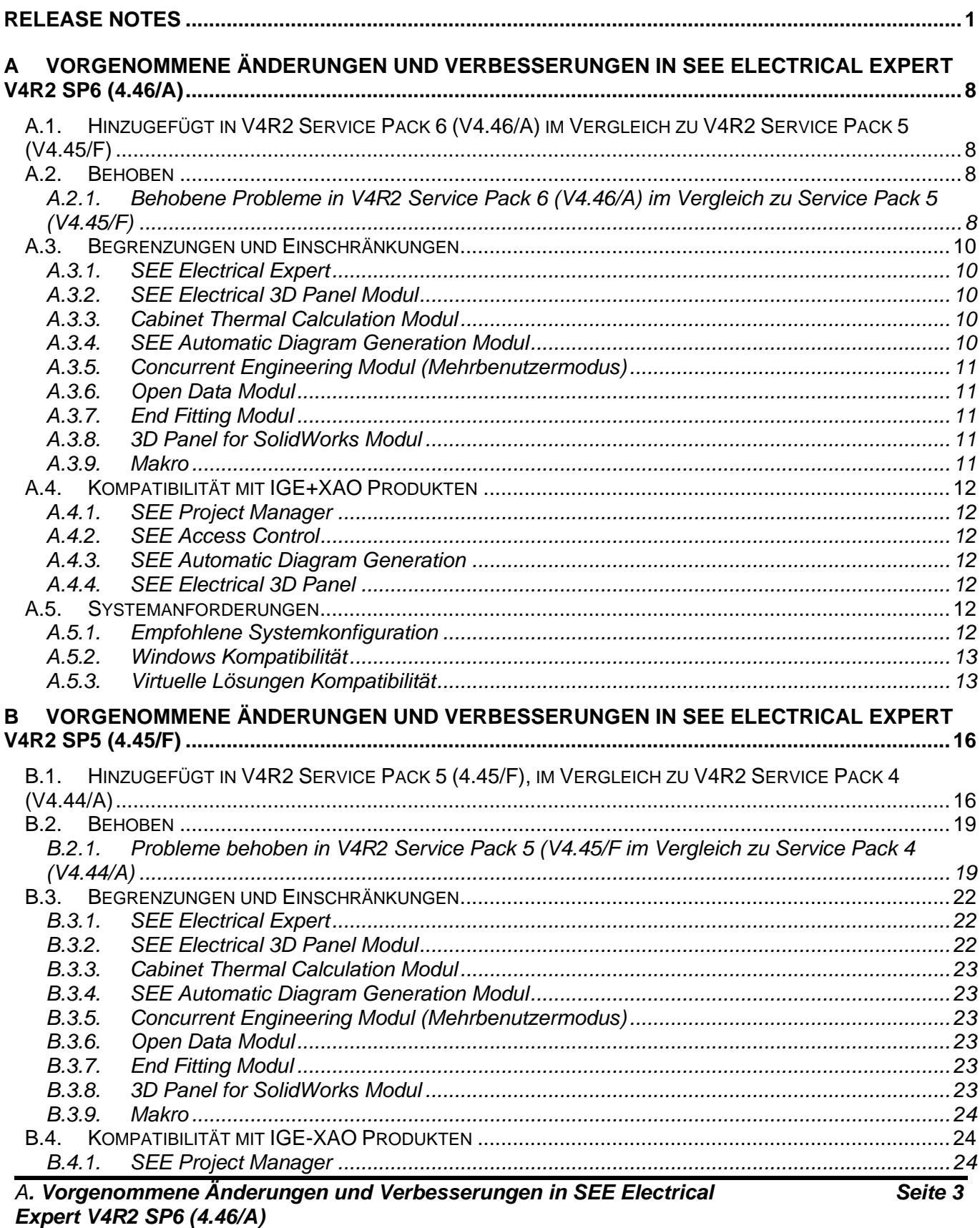

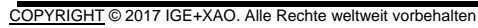

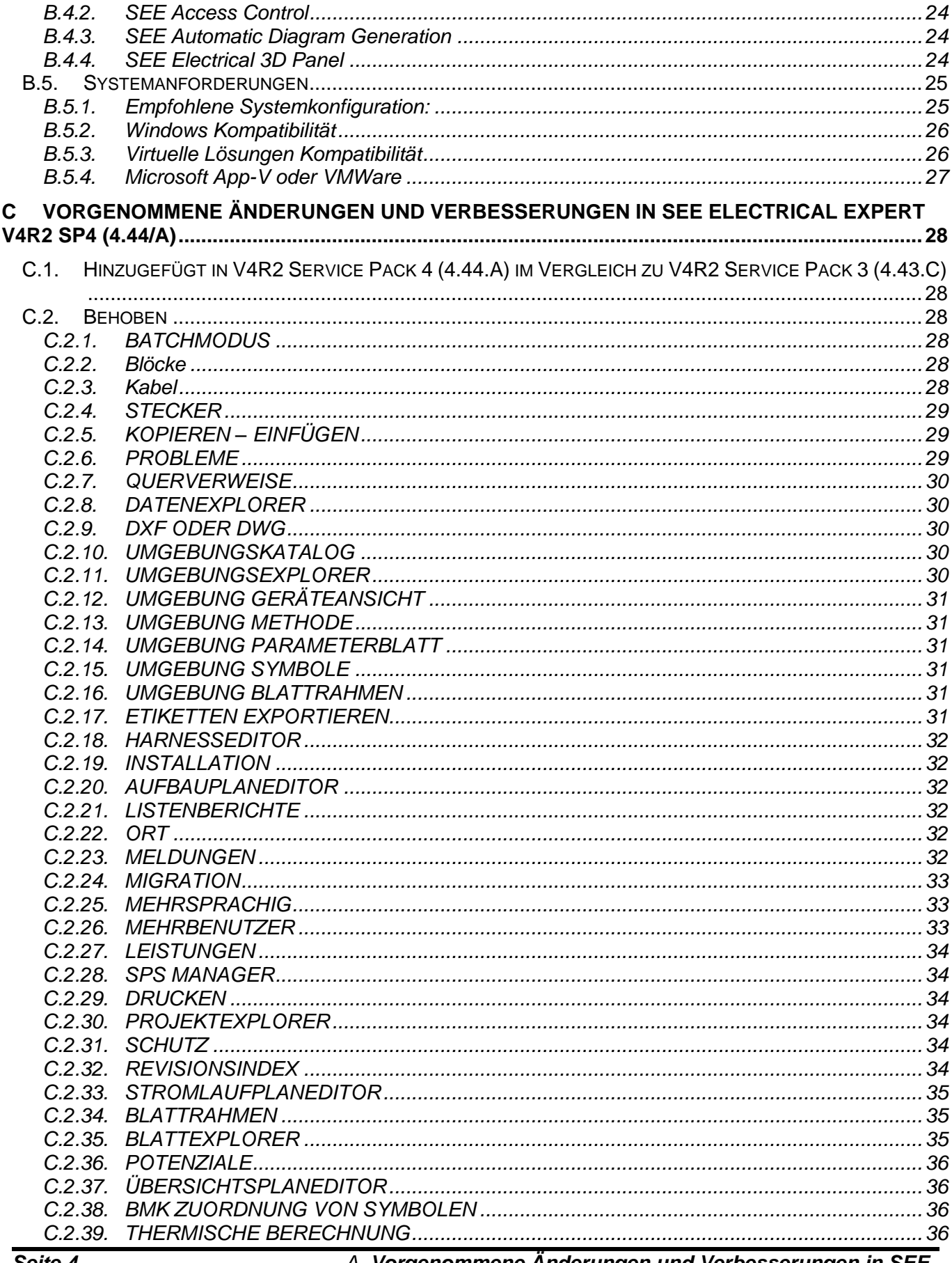

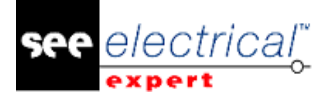

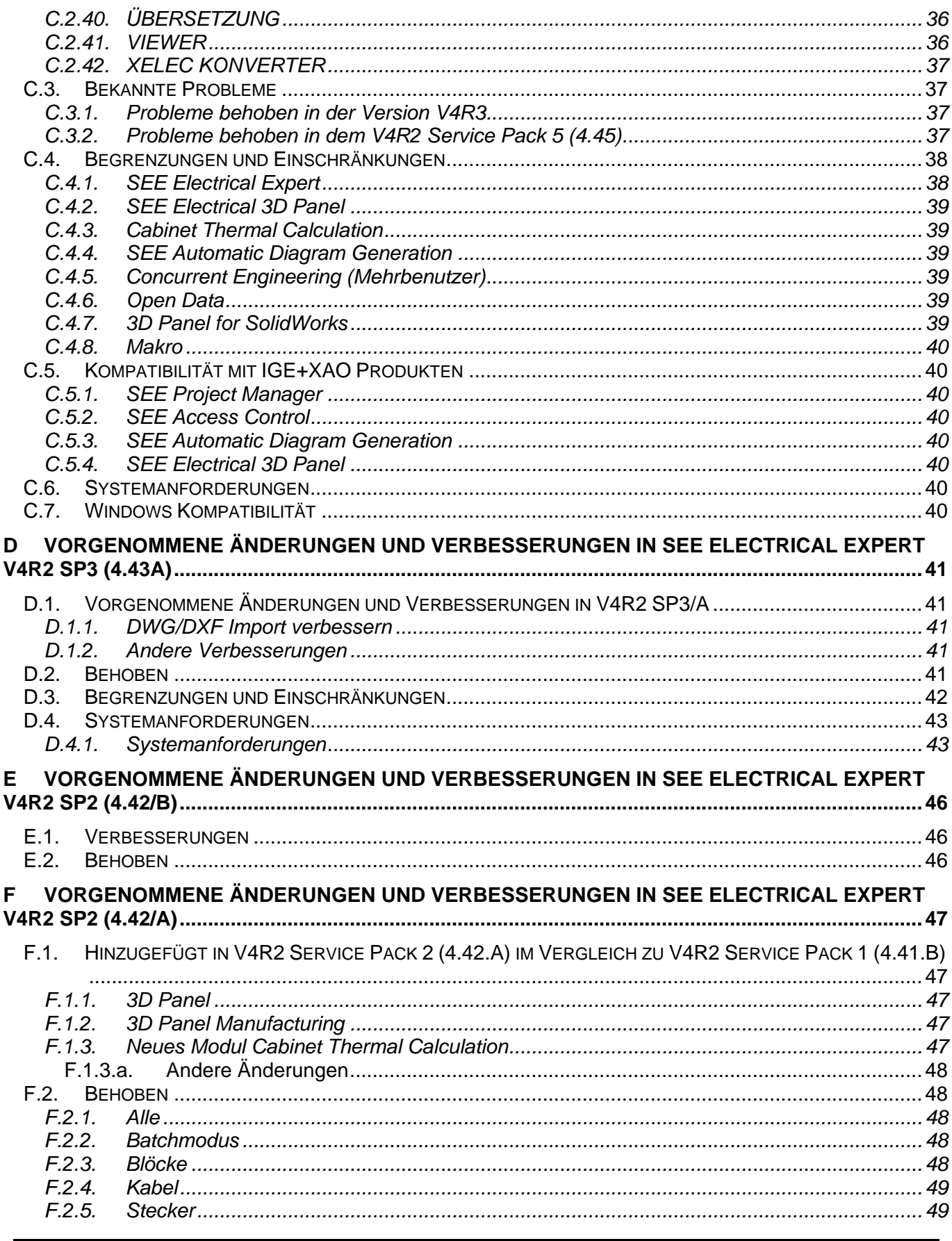

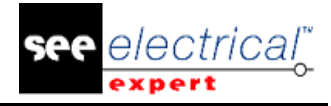

Release Notes<br>
COPYRIGHT © 2017 IGE+XAO. Alle Rechte weltweit vorbehalten

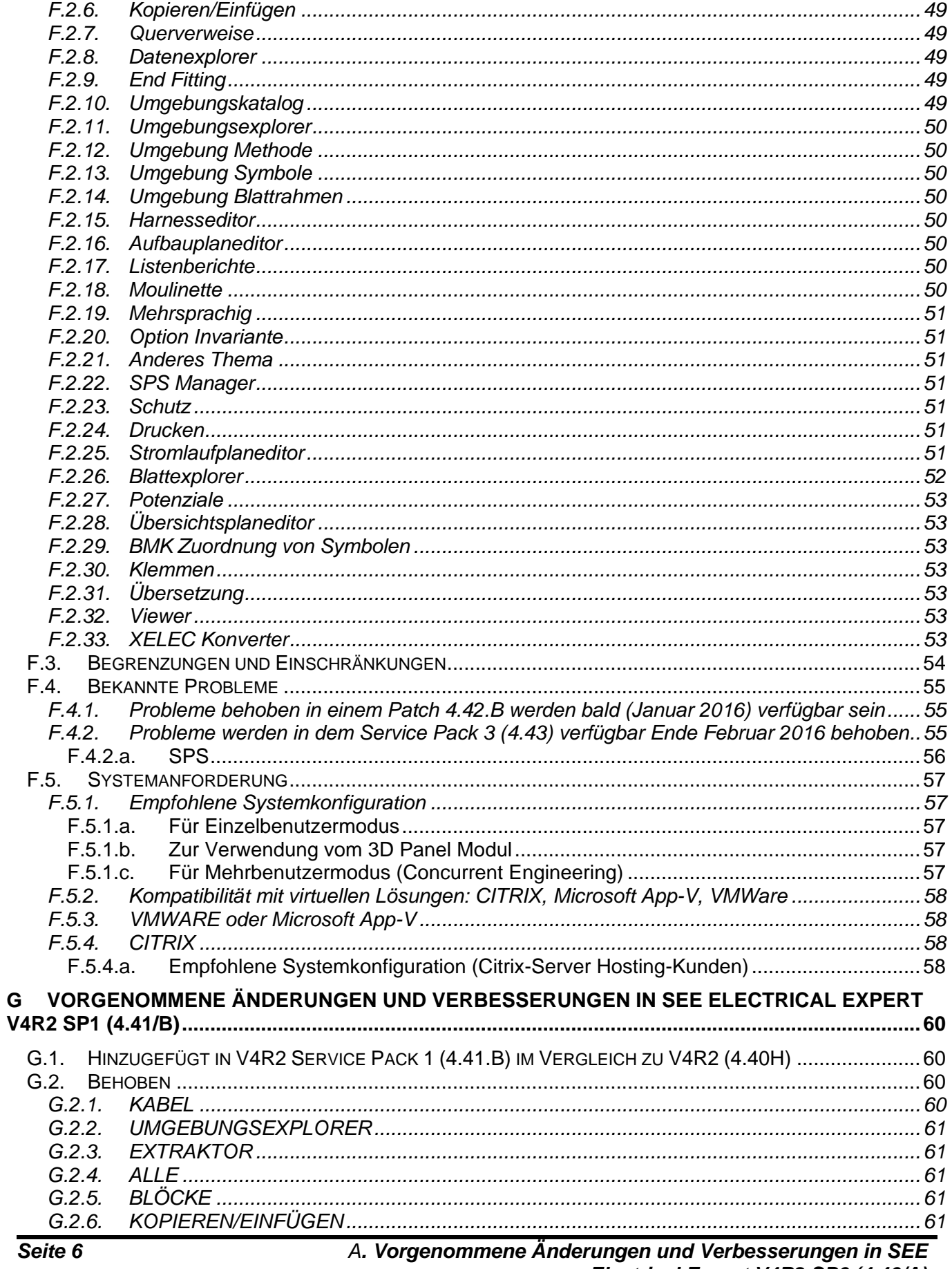

rungen und verbesserungen in SEE<br>Electrical Expert V4R2 SP6 (4.46/A)

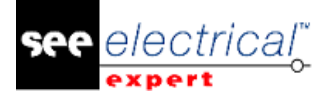

Release Notes<br>
COPYRIGHT © 2017 IGE+XAO. Alle Rechte weltweit vorbehalten

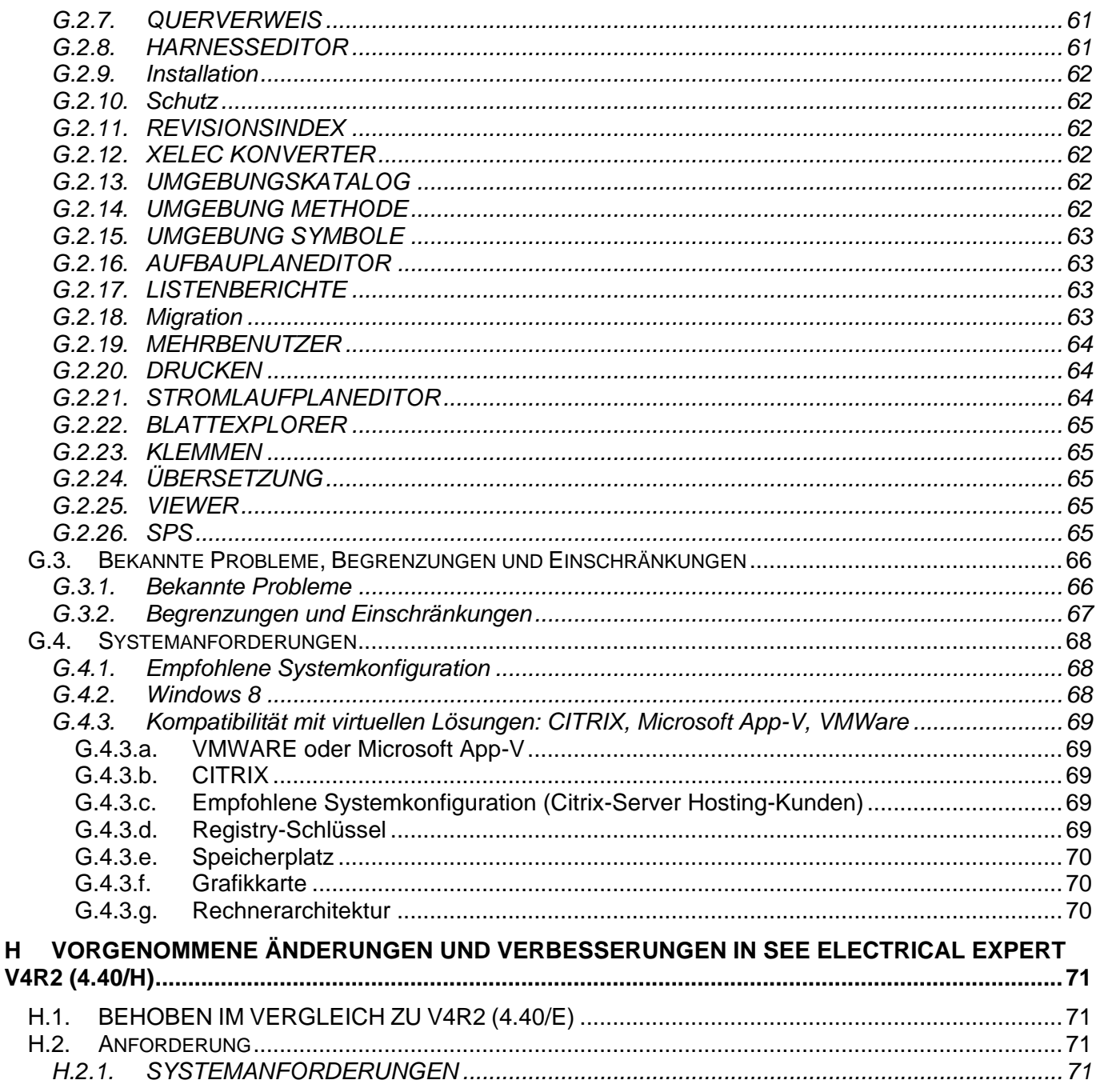

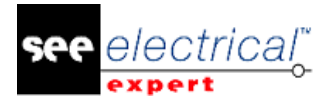

## <span id="page-7-0"></span>**A VORGENOMMENE ÄNDERUNGEN UND VERBESSERUNGEN IN SEE ELECTRICAL EXPERT V4R2 SP6 (4.46/A)**

## <span id="page-7-1"></span>*A.1. HINZUGEFÜGT IN V4R2 SERVICE PACK 6 (V4.46/A) IM VERGLEICH ZU V4R2 SERVICE PACK 5 (V4.45/F)*

#### **Übersetzung:**

Die neue Option in der Anwendung *SEE Electrical Expert Configuration* (Reiter *Sicherheit* **>** Kategorie *Erweitert*), erlaubt Öffnen von mehrsprachigen Projekten mit oder ohne Lizenz Translation.

#### **DXF/DWG Import:**

Das Problem mit Import von Klemmen mit falschen Nummern wurde behoben.

#### **Klemmenleiste:**

DIN Klemmenleiste: Es ist nun möglich, mehrere Adern, die mit derselben Klemme verbunden sind, zu verwalten.

## <span id="page-7-2"></span>*A.2. BEHOBEN*

#### <span id="page-7-3"></span>**A.2.1. BEHOBENE PROBLEME IN V4R2 SERVICE PACK 6 (V4.46/A) IM VERGLEICH ZU SERVICE PACK 5 (V4.45/F)**

#### *Stromlaufplaneditor*

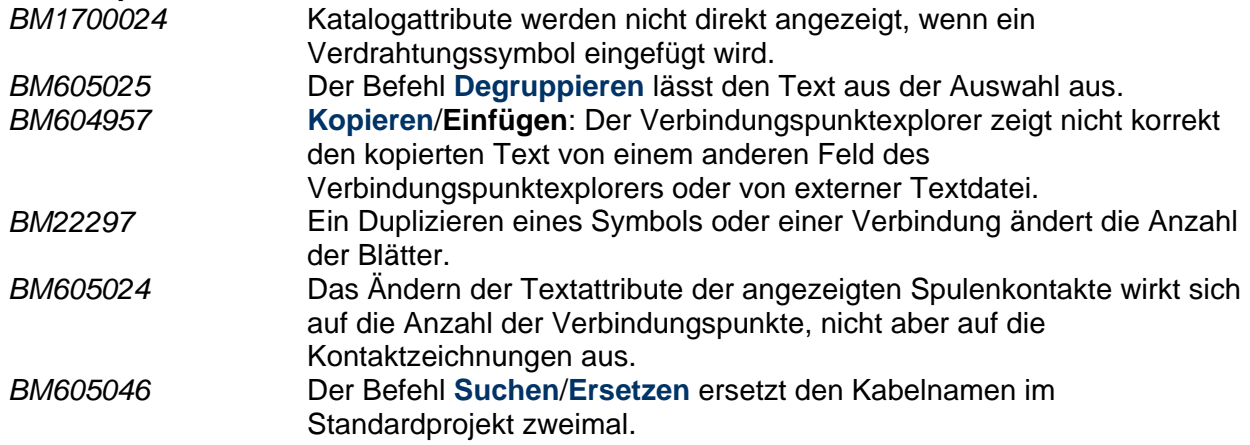

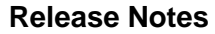

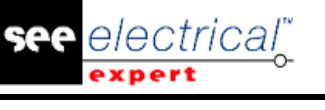

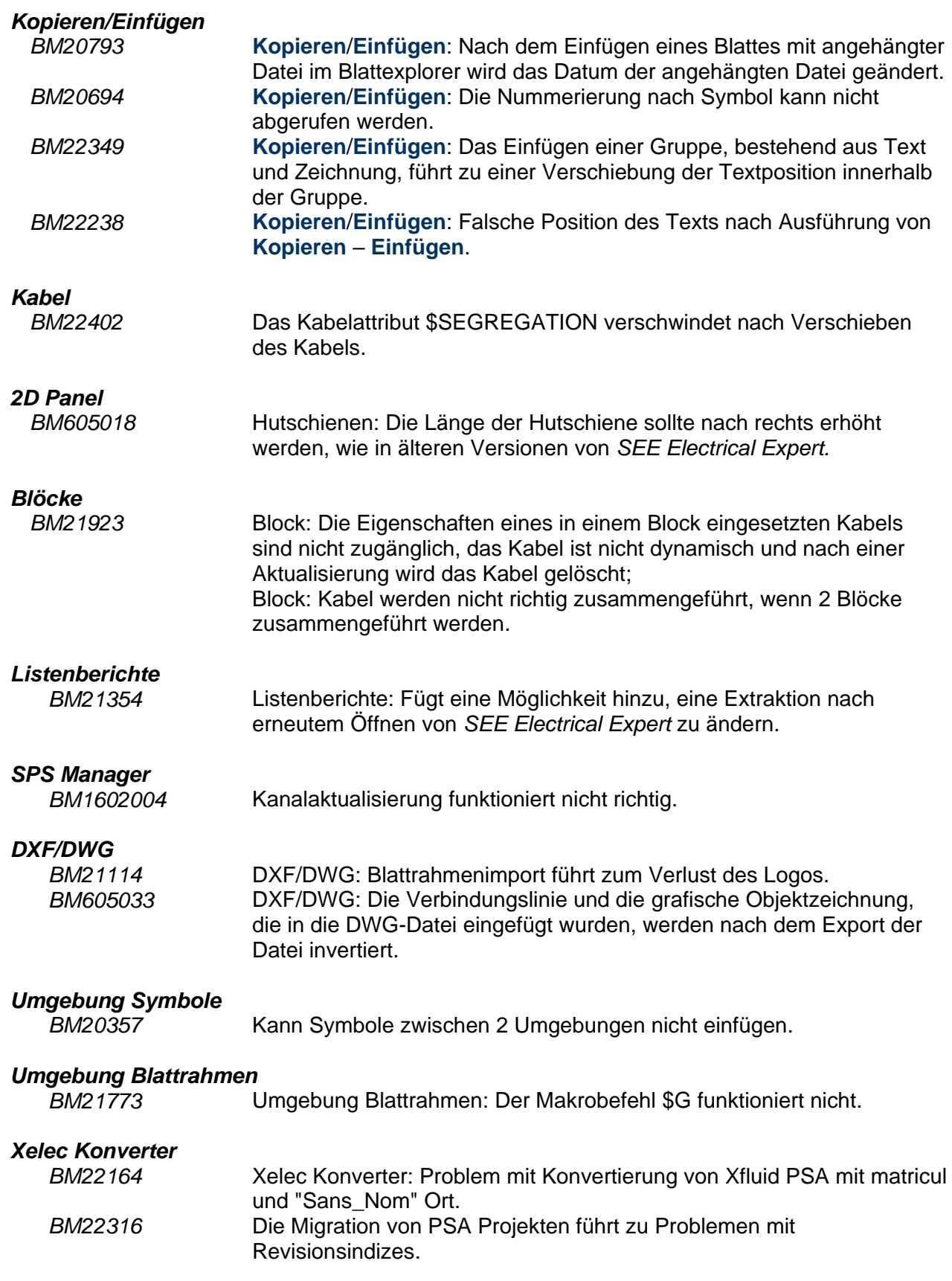

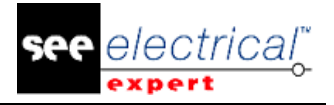

## <span id="page-9-0"></span>*A.3. BEGRENZUNGEN UND EINSCHRÄNKUNGEN*

#### <span id="page-9-1"></span>**A.3.1. SEE ELECTRICAL EXPERT**

- *SEE Electrical Expert* V4R2 benötigt eine gleiche oder eine höhere Version 11.13 von FlexLM, um diesen Schutztyp zu verwenden.
- $\checkmark$  Die mehrsprachigen Funktionen des Projekts werden mit der Lizenz "Translation" geschützt.
	- Falls der Benutzer das Modul "Translation" auf seiner/ihrer Lizenz hat, ist es dem Benutzer erlaubt, Text oder Attribute in jeder Projektsprache zu bearbeiten.
	- Wenn der Benutzer das Modul "Translation" auf seiner/ihrer Lizenz nicht hat, kann der Benutzer jede Sprache im Projekt lesen, aber er kann nur die "Hauptsprache" ändern.
- $\checkmark$  Der Migrationsprozess stellt die Hyperlinks von Projekten nicht wieder her, die in vorherigen Versionen von *SEE Electrical Expert* erstellt sind. Um die Hyperlinks des migrierten Projekts neu zu erstellen, müssen Sie den Querverweis wiederherstellen und die Stückliste und das Inhaltsverzeichnis erneut generieren.
- $\checkmark$  PDF Export: Um die Hyperlinks in Adobe Acrobat Pro zu aktivieren, navigieren Sie zum Menü **Bearbeiten** und wählen Sie den Befehl **Präferenzen…** aus. Im Fenster *Präferenzen*, das erscheint, wählen Sie die Kategorie **Dokumente** auf der linken Seite. Navigieren Sie zur Option *Ansicht Dokumente in PDF/A Modus* und wählen Sie **Nie** aus dem Dropdown-Menü auf der rechten Seite aus.
- $\checkmark$  SEE Projekt (SWS-Dateien / Fenster, Symbolleisten, Menüanpassung), die mit Versionen kleiner oder gleich V4R1 gespeichert sind, werden von V4R2 nicht unterstützt.
- $\checkmark$  SEE Bauteildatenbank unterstützt MS SQL Server 2008, 2012 und 2014 (Lizenz "Part List Manager" ist erforderlich).
- Versionen, die größer oder gleich V4 sind, unterstützen nicht mehr MS SQL oder Oracle Datenbank für Stücklistenbearbeitung.

#### **A.3.2. SEE ELECTRICAL 3D PANEL MODUL**

<span id="page-9-2"></span>*SEE Electrical 3D Panel* Modul wird unter Windows XP nicht unterstützt. *SEE Electrical 3D Panel* Modul ist mit dem *SEE Electrical Expert* Installationsprogramm nicht installiert. Es hat sein eigenes Installationsprogramm.

#### **A.3.3. CABINET THERMAL CALCULATION MODUL**

<span id="page-9-3"></span>*Cabinet Thermal Calculation* Modul wird unter *Windows XP* nicht unterstützt.

#### <span id="page-9-4"></span>**A.3.4. SEE AUTOMATIC DIAGRAM GENERATION MODUL**

- *SEE Automatic Diagram Generation* Modul ist mit dem *SEE Electrical Expert* Installationsprogramm nicht installiert. Es hat sein eigenes Installationsprogramm.
- *SEE Automatic Diagram Generation* Modul ist durch eine Lizenz geschützt.

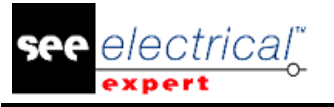

- *SEE Automatic Diagram Generation* Modul benötigt MS Excel. Es ist kompatibel mit den 32 und 64 Bit-Versionen von MS Excel 2010, 2013 und 2016.
- $\checkmark$  Es ist nicht möglich, Variablen im Block-Parameter-Editor für Blöcke von Aufbauplan oder Harness hinzuzufügen.

#### **A.3.5. CONCURRENT ENGINEERING MODUL (MEHRBENUTZERMODUS)**

<span id="page-10-0"></span>*Concurrent Engineering* Modul (Mehrbenutzermodus) funktioniert mit MS SQL Server 2012 und 2014 Datenbanken, um Projekte zu speichern.

*Concurrent Engineering* Modul benötigt SEE User Access.

Die Funktionalitäten **Rückgängig machen**/**Wiederherstellen** und **Schließen vom Projekt ohne Speichern** arbeiten im Mehrbenutzermodus nicht (*Concurrent Engineering* Modul).

#### **A.3.6. OPEN DATA MODUL**

<span id="page-10-1"></span>*Open Data* Modul benötigt MS Excel.

#### **A.3.7. END FITTING MODUL**

<span id="page-10-2"></span>Um die in Kabelattributen (bis V4R1) gespeicherten Daten nach den neuen Endattributen in V4R2 zu migrieren, muss die Steckerverbindung "End Fitting Migration nach V4R2 (4.42)" installiert und aktiviert werden.

#### **A.3.8. 3D PANEL FOR SOLIDWORKS MODUL**

<span id="page-10-3"></span>Das alte *3D Panel for SolidWorks* Modul wird nicht mehr von *SEE Electrical Expert* Versionen unterstützt, die größer oder gleich V4R2 sind. Ein 3D Panel Layout erstellt mit dem alten *3D Panel for SolidWorks* (vor V4R2) kann nach dem neuen *3D Panel* Modul nicht migriert werden.

#### **A.3.9. MAKRO**

<span id="page-10-4"></span>VBA Version 7.1 (32 Bits) muss installiert werden, um ein Makro in *SEE Electrical Expert* Versionen größer oder gleich V4R2 auszuführen.

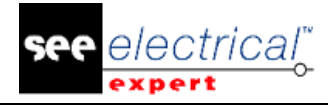

## <span id="page-11-0"></span>*A.4. KOMPATIBILITÄT MIT IGE+XAO PRODUKTEN*

#### **A.4.1. SEE PROJECT MANAGER**

<span id="page-11-1"></span>*SEE Electrical Expert* V4R2 Service Pack 6 (4.46/A) wird durch SEE Project Manager Version V7R9, V8R1 und V8R2 unterstützt.

#### **A.4.2. SEE ACCESS CONTROL**

<span id="page-11-2"></span>*SEE Electrical Expert* V4R2 Service Pack 6 (4.46/A) unterstützt nur Version 4.50/E von SEE User Access.

Wenn ein Kunde eine alte Version von *SEE User Access* verwendet, muss er die Datenbank mit *SEE User Access Admin Tool* migrieren.

#### **A.4.3. SEE AUTOMATIC DIAGRAM GENERATION**

<span id="page-11-3"></span>*SEE Electrical Expert* V4R2 Service Pack 6 (4.46/A) unterstützt SEE Automatic Diagram Generation mit Versionen größer oder gleich 4.42.E.

#### **A.4.4. SEE ELECTRICAL 3D PANEL**

<span id="page-11-4"></span>*SEE Electrical Expert* V4R2 Service Pack 6 (4.46/A) unterstützt die Version V1R2 Service Pack 1 von *SEE Electrical 3D Panel*.

## <span id="page-11-5"></span>*A.5. SYSTEMANFORDERUNGEN*

#### **A.5.1. EMPFOHLENE SYSTEMKONFIGURATION**

#### <span id="page-11-6"></span>**Für Einzelbenutzermodus**:

- Microsoft Windows 7 Home Premium, Professional, Ultimate, Enterprise.
- Prozessor: i3 Klasse, 2 GHz.
- RAM: 4 GB.
- 500 MB freier Speicherplatz, erforderlich für die Installation.
- Grafikkarte: 1280 x 1024.

#### **Für Mehrbenutzermodus (Concurrent Engineering):**

Unterschiedliche Anforderungen für den Server und für den Client sind vorhanden.

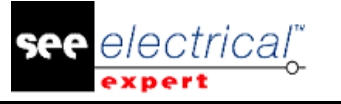

#### **Für den Server**:

- Microsoft Windows Server 2008 R2 (64 Bits) oder neuer.
- Microsoft SQL Server 2008 R2 (PROFESSIONAL Version stark empfohlen; es ist auch möglich, auf EXPRESS EDITION Version anzulaufen, aber mit einigen Einschränkungen).
- Prozessor: i7 Klasse, 3 GHz.
- $\blacksquare$  RAM: 12 GB (+ 1 GB von Client).
- 200 GB freier Speicherplatz, erforderlich für die Installation.
- LAN (Netzwerkkarte): 1 GB.

#### **Für den Client:**

- Microsoft Windows 7 (64 Bits).
- Prozessor: i3 Klasse, 2 GHz.
- RAM: 4 GB.
- 500 MB freier Speicherplatz, erforderlich für die Installation.
- Netzwerkkarte: 1 GB.
- Grafikkarte: 1280 x 1024.

#### **Für 3D Panel:**

- Microsoft Windows 7 Home Premium, Professional, Ultimate, Enterprise.
- Prozessor: i5 Klasse, 2 GHz.
- $\blacksquare$  RAM: 4 GB.
- 1 GB freier Speicherplatz, erforderlich für die Installation, zusammen mit der standardmäßig mitgelieferten 3D Bauteilbibliothek.
- Grafikkarte: muss volle Unterstützung von OpenGl, sowie 1 GB dedizierten Speicher haben.

#### **A.5.2. WINDOWS KOMPATIBILITÄT**

<span id="page-12-0"></span>SEE Electrical Expert V4R2 unterstützt Microsoft Windows 10 Pro (32 und 64 Bits), sowie Microsoft Windows 10 Enterprise (32 und 64 Bits).

SEE Electrical Expert V4R2 unterstützt Microsoft Windows 8 und Microsoft Windows 8.1 (mit Ausnahme der RT Version für mobile Geräte).

SEE Electrical Expert V4R2 unterstützt Microsoft Windows 7.

SEE Electrical Expert V4R2 (mit Ausnahme des Moduls "SEE Electrical 3D Panel" und des Moduls "Cabinet Thermal Calculation") unterstützt Microsoft Windows XP.

#### **A.5.3. VIRTUELLE LÖSUNGEN KOMPATIBILITÄT**

<span id="page-12-1"></span>*SEE Project Manager u*nd *SEE Electrical Expert* sind mit Citrix, Microsoft App-V und VMWare virtuellen Lösungen kompatibel.

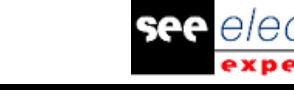

#### **Citrix**

#### **Empfohlene Systemkonfiguration (Citrix Servers Hosting-Clients):**

*Minimale Konfiguration:*

- Windows Server 2008 (64 Bits).
- Prozessor: 2 GHz.
- $\blacksquare$  RAM: 4 GB + 2 GB von Client.
- Erforderliche Speicherkapazität: 2 GB.
- Grafikkarte: 1024 x 768 256 Farben, 128 MB RAM.
- Netzwerkadapter: 100 Mbps.

#### *Empfohlene Konfiguration:*

- Windows Server 2008 R2 (64 Bits).
- Prozessor: Dual-Core, 3.6 GHz.
- RAM: 8 GB + 4 GB von Client (48 GB für 10 Benutzer).
- Erforderliche Speicherkapazität: 30 GB.
- Grafikkarte: NVDIA, 512 MB RAM.
- Netzwerkadapter: 1 Gbit/s, oder mehr.

#### **Registrierungsschlüssel:**

Für jede Installation müssen die Citrix Client-Profile zurückgesetzt werden. Die Änderungen im HKLM-Registrierungsschlüssel werden nur berücksichtigt, wenn Sie sich mit einem leeren Profil anmelden, um es zu aktualisieren. Beachten Sie, dass die Citrix-Profile, die nicht zurückgesetzt werden, nicht aktualisiert werden können.

Eine Überprüfung, ob die Citrix-Profile Druckerzuordnung enthalten oder ob auf das Netzwerklaufwerk zugegriffen werden kann, wird durchgeführt. Allerdings, bei Verbindung mit dem CITRIX Server, oder bei Verwendung einer Anwendung, wird der Drucker im Firmennetzwerk durchsucht. In diesem Fall wird Ihr Bildschirm für längere Zeit "eingefroren". (Dieses Problem ist kein Softwareproblem.)

#### **Speicherplatz:**

Vermeidet die gemeinsame Benutzung von dediziertem Speicherplatz mit anderen Benutzern. Ein Mapping auf "C:\" muss für jeden Benutzer angelegt werden.

#### **Grafikkarte:**

Entsprechend den CITRIX Servereinstellungen werden einige Pixelübertragungen oder Anzeigereihenfolgen dem Client-Rechner zur Verfügung gestellt. Es wird empfohlen, Pixelübertragung zu verwenden, anstatt Reihenfolgen anzuzeigen, da Anzeigereihenfolgen nicht korrekt von allen Grafikkarten verwendet werden.

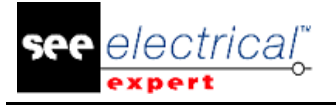

#### **Rechnerarchitektur:**

Es ist besser, die 64 Bit Version des Citrix-Servers zu verwenden. Der Standby-Modus des Citrix-Clients erfordert, dass der Citrix-Server einige Neuverbindungen wiederholt. Daher wird empfohlen, den Standby-Modus mit einem Wert wie z. B. 1 Stunde anstelle von 10 Minuten einzustellen.

#### **Microsoft App-V oder VMWare**

Keine Kompatibilitätsprobleme mit diesen 2 virtuellen Lösungen.

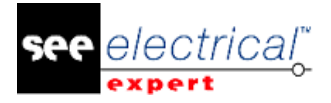

## <span id="page-15-0"></span>**B VORGENOMMENE ÄNDERUNGEN UND VERBESSERUNGEN IN SEE ELECTRICAL EXPERT V4R2 SP5 (4.45/F)**

## <span id="page-15-1"></span>*B.1. HINZUGEFÜGT IN V4R2 SERVICE PACK 5 (4.45/F), IM VERGLEICH ZU V4R2 SERVICE PACK 4 (V4.44/A)*

#### **Möglichkeit von SEE Viewer in SEE Electrical Expert zu kopieren**

Es ist möglich, Information (Symbole, Texte, usw.) von *SEE Viewer* in *SEE Electrical Expert* zu kopieren. Es ist möglich, Redlining von *SEE Viewer* in *SEE Viewer* zu kopieren. Allerdings ist es nicht möglich, Information von *SEE Electrical Expert* in *SEE Viewer* zu kopieren.

#### **DXF/DWG Export**

Exportverzeichnis: Es ist nun möglich, DXF/DWG-Dateien in einem Verzeichnis mit dem gleichen Namen wie das *SEE Electrical Expert* Projekt zu exportieren, sowie Unterverzeichnisse mit den gleichen Namen wie die *SEE Electrical Expert* Gruppen zu erstellen (Bereich *DXF/DWG-Dateien speichern* im Fenster *DXF/DWG Export*).

Neue Benennungsregeln: Auf der Grundlage der angegebenen Option im Bereich *DXF/DWG-Dateien speichern* wird der Name der exportierten DXF/DWG-Datei eins der folgenden Namensformate haben:

▪ "Gruppe\_Blattnummer.Blatttitel"

oder

▪ "Blattnummer.Blatttitel"

#### **DXF/DWG Import**

Möglichkeit den DXF/DWG Dateinamen zu analysieren: Wenn die importierte DXF/DWG-Datei Punkt in ihrem Namen enthält (zum Beispiel: "01.Leistung.DWG") ist der Name des erstellten Blatts in *SEE Electrical Expert* auf dem DXF/DWG Dateinamen basiert.

Verhalten/Funktion: Neue Verhalten/Funktion wurden im Reiter *Symbole* in der Methode **DXF/DWG Import** hinzugefügt.

Behebung der Probleme beim DXF/DWG Importvorgang:

- Blöcke werden mit der richtigen Größe importiert und ihre Attribute gehen beim Import nicht verloren.
- Blöcke vom Typ "Kontakt" werden korrekt importiert (ohne unvollständige Symbole).
- Zeichnungen aus DXF/DWG-Dateien werden korrekt importiert.

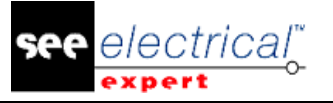

- Der Diagrammversatz wurde korrigiert, so dass nach dem Import der DXF/DWG-Datei keine Daten mehr aus dem Blattrahmen stammen und das Diagramm nicht direkt unter der Koordinatenleiste liegt, sondern etwas Platz hat.
- Zeilen, Blöcke und Texte werden korrekt importiert (nicht als ein Symbol).
- OPR Symbole werden mit Etikette importiert, egal ob das Etikettenattribut in DXF/DWG Block sichtbar ist oder nicht.

Verbesserung des Filters für Schichtimport: Vorher wurde die Option *"Nicht zu importieren"* (Reiter *Schichten*, Schaltfläche **Erweitert**) nicht berücksichtigt und die Schichten einiger DXF/DWG Blöcke wurde importiert, auch wenn die Option aktiviert wurde. Nun wird das Problem gelöst und die Option berücksichtigt.

Verwaltung der Symbolneutralität: Die neue Spalte *"Neutral"* in der Methode **Import DXF/DWG** > Reiter *Symbole* erlaubt Ihnen, die Neutralität der Symbole zu definieren, die von dem Import der DXF/DWG Blöcke erstellt wurden.

Möglichkeit DXF/DWG-Blöcke als Blackboxen zu importieren: Beim Importieren einer DXF/DWG-Datei in *SEE Electrical Expert,* im Reiter *Symbole* können Sie die "Blackbox/Andere" Funktion/Verhalten auswählen. In diesem Fall wird der DXF/DWG-Block als Blackbox importiert und besitzt spezifische Eigenschaften.

Möglichkeit Symbole als Slave/Andere zu importieren: Die Default Verhalten/Funktion der importierten DXF/DWG-Dateien ist auf "Slave/Andere", nicht "Nicht Elektrisch" eingestellt. Auf diese Weise werden alle Blöcke (mit oder ohne Verbindungspunkte) als elektrische Symbole importiert und es gehen keine Attribute verloren.

Entfernen des Querverweises, enthalten in der OPR-BMK: Wenn ein Attribut eine BMK und Querverweis enthält, ist es beim Import von DXF/DWG nicht möglich, die OPR-Quelle mit dem OPR-Ziel zu verknüpfen. Daher wurde der Importvorgang geändert, so dass die Verknüpfung zwischen der OPR-Quelle und dem OPR-Ziel neu erstellt werden kann.

Berichtsfenster angezeigt am Ende des Importvorgangs: Die Fehlermeldungen, die während des Prozesses des Importierens von DXF/DWG-Blöcken angezeigt wurden, wurden durch einen Bericht ersetzt, der angezeigt wird, wenn der Importvorgang abgeschlossen ist.

#### **Elektrischer Datenexplorer**

Neue Option im Fenster *Optionen*: Die Option "Funktion" wurde zu der Dropdown-Liste **Stecker/Klemmenleiste**, im Reiter *Klemmen/Pins* des Fensters *Optionen*  hinzugefügt (*Elektrischer Datenexplorer*).

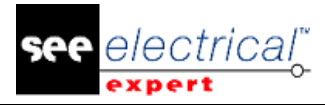

#### **Mehrsprachig**

Abrufen des Werts eines mehrsprachigen Basismakrobefehls aus dem Bauteilkatalog wurde geändert: der Wert des Makrobefehls in den verschiedenen Sprachen ist im Bauteilkatalog angegeben. Wenn für eine Sprache kein Wert definiert ist und ein solcher Makrobefehl in den Parameterblattlisten verwendet wird, bleiben die entsprechenden Sprachfelder in diesen Listen leer..

#### **Parameterblatt**

Änderung im Berichtsfenster: Bei der Bestätigung der Parameterblatt-Listen (Stückliste, Verkabelungsliste, usw.), wenn eines der Datenbank Makrobefehle sein dediziertes Feld im Katalog eine Warnung nicht findet, eher als ein Fehler im Berichtsfenster generiert wird.

#### **Plug-in**

Neue Bauteilattribute Plug-in: Das neue Plug-in zeigt alle verfügbaren Bauteilattribute sowie die, die erstellt werden. Die Zusatzreferenzen der Datenbankattribute sind in den Benutzerattributen des Symbols, eingefügt in Blätter Stromlaufplan, abgelegt. Daher ermöglicht das Plug-in den Wert der Datenbankattribute von den Benutzerattributen abzurufen.

#### **Übersichtsplaneditor: OPR Verwaltung**

Gewährleistet OPR Konsistenz im Mehrbenutzermodus: Eine Übersichtsplanverbindung, die zwischen zwei OPR-Symbolen geht, kann gleichzeitig von 2 verschiedenen Benutzern verwaltet werden, vorausgesetzt, dass jeder Benutzer auf einem anderen Blatt arbeitet.

#### **Klemmenleiste**

Neue Option in der Methode **Klemmenleiste**: Die neue Option *"Brückenleiste nur in benachbarten Klemmen zulassen"* beschränkt die Brückenleistenerzeugung nur auf benachbarte Klemmen. Diese Option befindet sich im Reiter *Verbindung auf Klemmen*, Kategorie Standardwert für die Klemmenleiste.

Erhöhung der Grenze der Logisch/Physischen Klemmenzuordnungen: In der Methode **Klemmenleiste** wurde die Grenze für Erstellung der Logisch/Physisch Klemmenzuordnungen von 100 auf 500 erhöht.

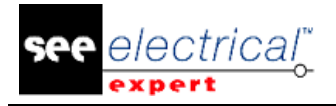

## <span id="page-18-0"></span>*B.2. BEHOBEN*

#### <span id="page-18-1"></span>**B.2.1. PROBLEME BEHOBEN IN V4R2 SERVICE PACK 5 (V4.45/F IM VERGLEICH ZU SERVICE PACK 4 (V4.44/A)**

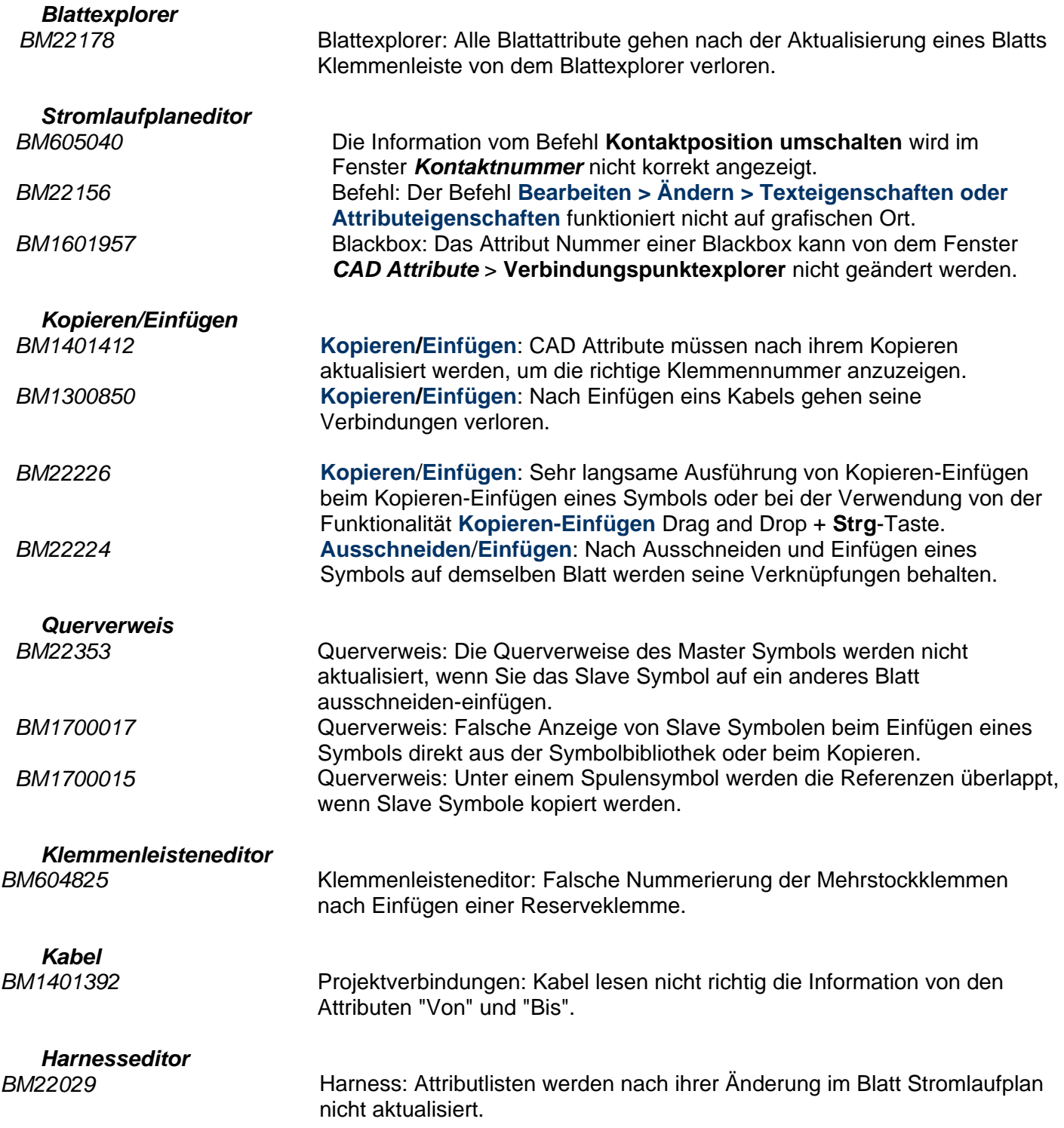

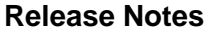

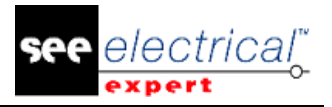

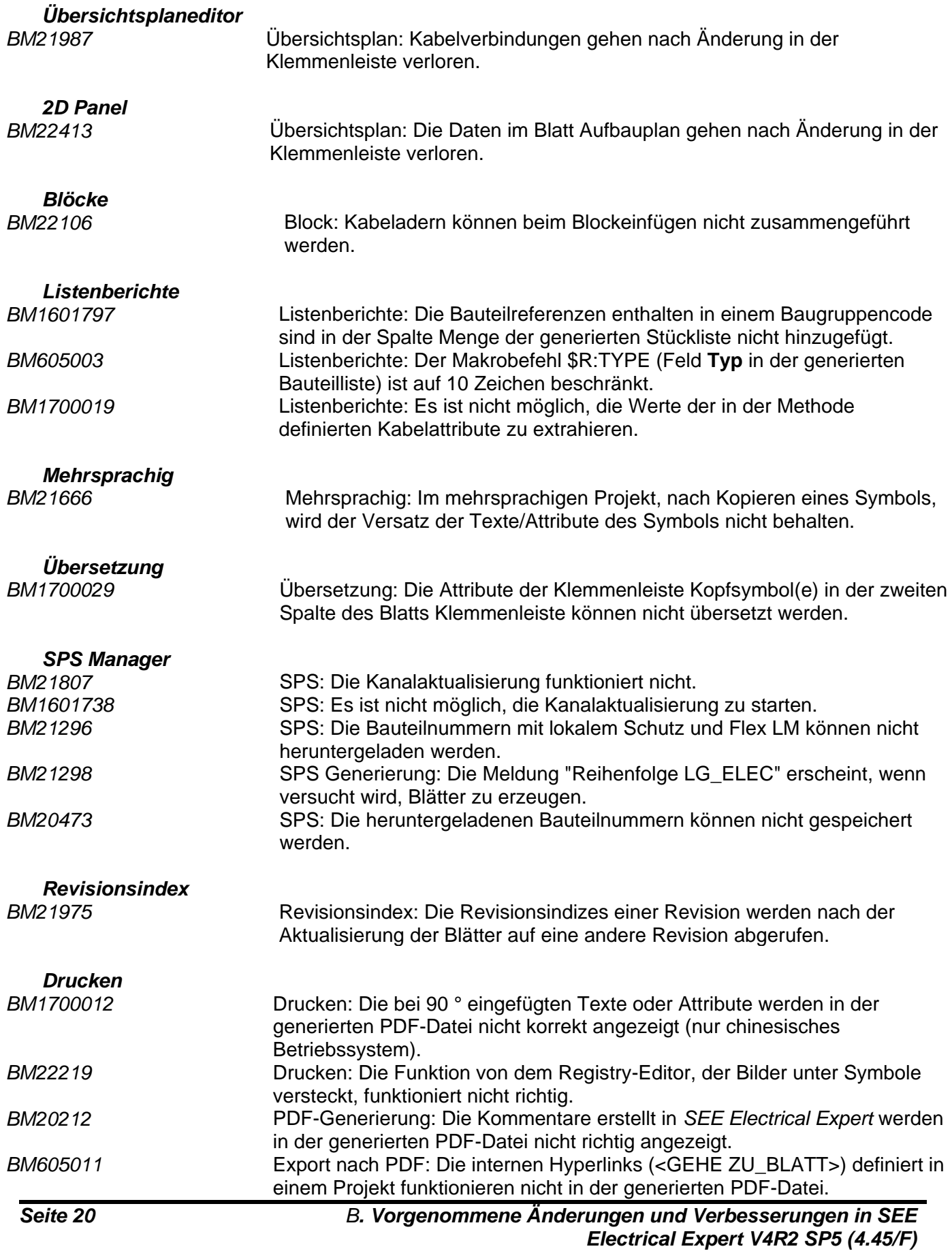

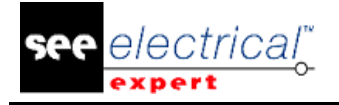

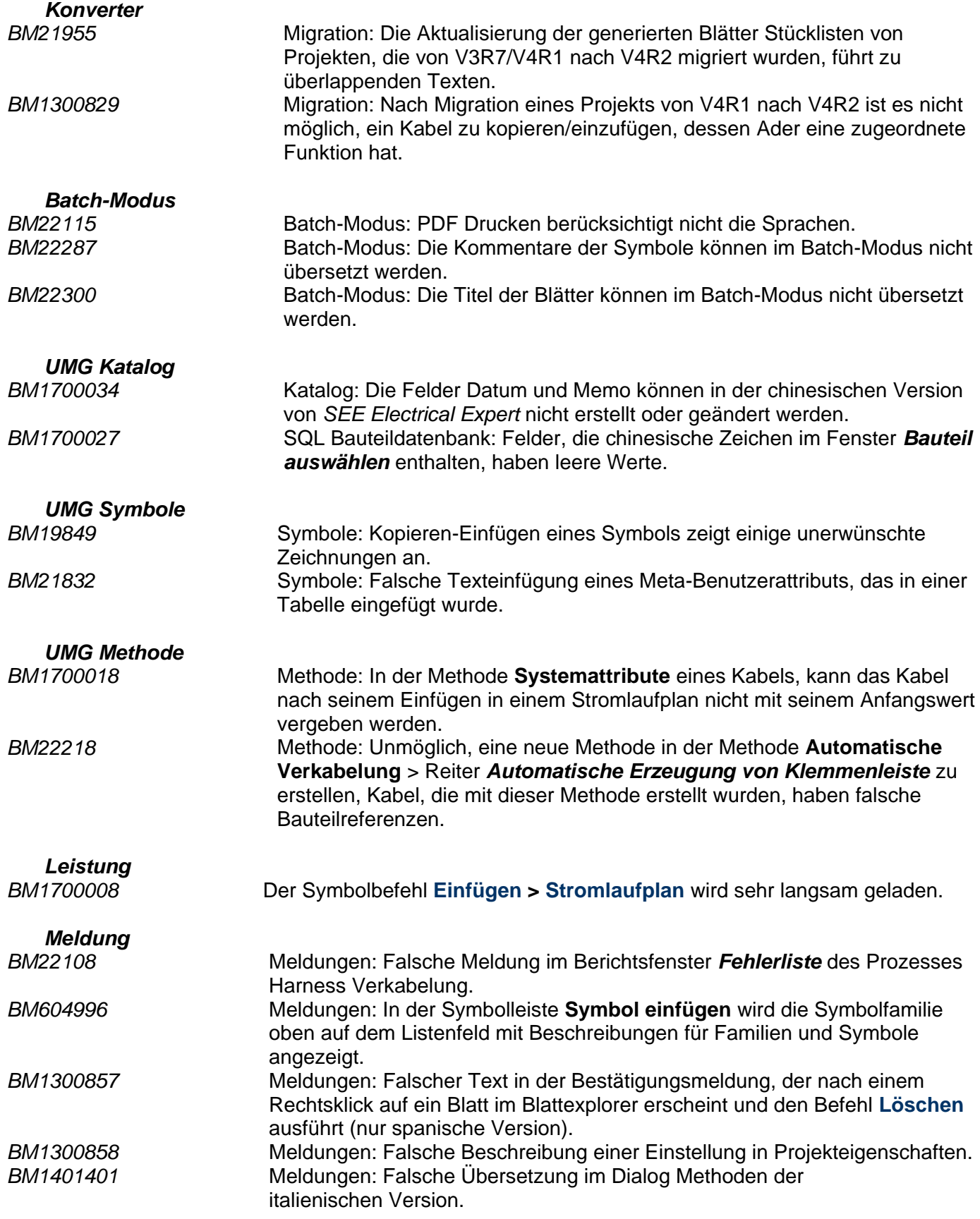

#### **Release Notes**

COPYRIGHT © 2017 IGE+XAO. Alle Rechte weltweit vorbehalten

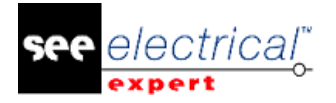

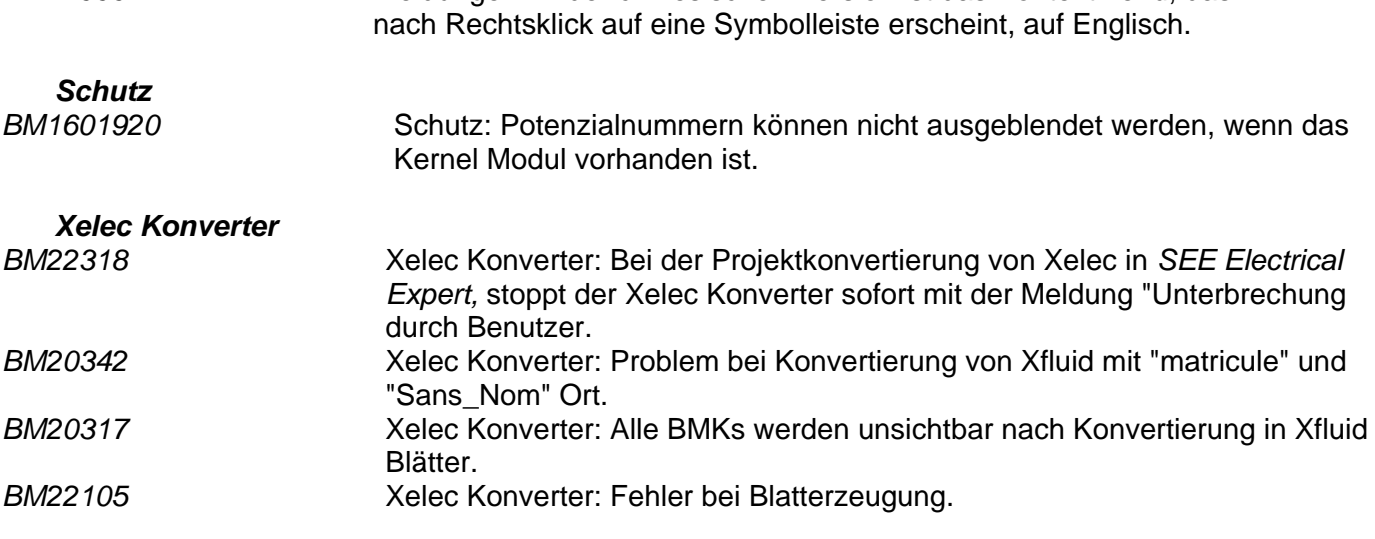

*BM1700014* Meldungen: In der chinesischen Version ist das Kontextmenü, das

## <span id="page-21-0"></span>*B.3. BEGRENZUNGEN UND EINSCHRÄNKUNGEN*

### <span id="page-21-1"></span>**B.3.1. SEE ELECTRICAL EXPERT**

- *SEE Electrical Expert* V4R2 benötigt eine gleiche oder eine höhere Version 11.13 von FlexLM, um diesen Schutztyp zu verwenden.
- $\checkmark$  Die mehrsprachigen Funktionen des Projekts werden mit der Lizenz "Translation" geschützt.
	- Falls der Benutzer das Modul "Translation" auf seiner/ihrer Lizenz hat, ist es dem Benutzer erlaubt, Text oder Attribute in jeder Projektsprache zu bearbeiten.
	- Wenn der Benutzer das Modul "Translation" auf seiner/ihrer Lizenz nicht hat, kann der Benutzer jede Sprache im Projekt lesen, aber er kann nur die "Hauptsprache" ändern.
- $\checkmark$  Der Migrationsprozess stellt die Hyperlinks von Projekten nicht wieder her, die in vorherigen Versionen von *SEE Electrical Expert* erstellt sind. Um die Hyperlinks des migrierten Projekts neu zu erstellen, müssen Sie den Querverweis wiederherstellen und die Stückliste und das Inhaltsverzeichnis erneut generieren.
- $\checkmark$  PDF Export: Um die Hyperlinks in Adobe Acrobat Pro zu aktivieren, navigieren Sie zum Menü **Bearbeiten** und wählen Sie den Befehl **Präferenzen…** aus. Im Fenster *Präferenzen*, das erscheint, wählen Sie die Kategorie **Dokumente** auf der linken Seite. Navigieren Sie zur Option *Ansicht Dokumente in PDF/A Modus* und wählen Sie **Nie** aus dem Dropdown-Menü auf der rechten Seite aus.
- $\checkmark$  SEE Projekt (SWS-Dateien / Fenster, Symbolleisten, Menüanpassung), die mit Versionen kleiner oder gleich V4R1 gespeichert sind, werden von V4R2 nicht unterstützt.
- $\checkmark$  SEE Bauteildatenbank unterstützt MS SQL Server 2008, 2012 und 2014 (Lizenz "Part List Manager" ist erforderlich).
- $\checkmark$  Versionen, die größer oder gleich V4 sind, unterstützen nicht mehr MS SQL oder Oracle Datenbank für Stücklistenbearbeitung.

## **B.3.2. SEE ELECTRICAL 3D PANEL MODUL**

<span id="page-21-2"></span>*SEE Electrical 3D Panel* wird unter Windows XP nicht unterstützt.

*SEE Electrical 3D Panel* Modul ist mit dem *SEE Electrical Expert* Installationsprogramm nicht installiert. Es hat sein eigenes Installationsprogramm.

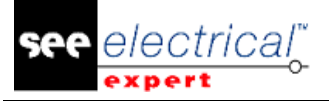

#### **B.3.3. CABINET THERMAL CALCULATION MODUL**

<span id="page-22-0"></span>*Cabinet Thermal Calculation* Modul wird unter *Windows XP* nicht unterstützt.

#### **B.3.4. SEE AUTOMATIC DIAGRAM GENERATION MODUL**

<span id="page-22-1"></span>*SEE Automatic Diagram Generation* Modul ist mit dem *SEE Electrical Expert* Installationsprogramm nicht installiert. Es hat sein eigenes Installationsprogramm.

*SEE Automatic Diagram Generation* Modul ist durch eine Lizenz geschützt.

*SEE Automatic Diagram Generation* Modul benötigt MS Excel. Es ist kompatibel mit den 32 und 64 Bit-Versionen von MS Excel 2010, 2013 und 2016.

Es ist nicht möglich, Variablen im Block-Parameter-Editor für Blöcke von Aufbauplan oder Harness hinzuzufügen.

#### **B.3.5. CONCURRENT ENGINEERING MODUL (MEHRBENUTZERMODUS)**

<span id="page-22-2"></span>*Concurrent Engineering* Modul (Mehrbenutzermodus) funktioniert mit MS SQL Server 2012 und 2014 Datenbanken, um Projekte zu speichern.

*Concurrent Engineering* Modul benötigt SEE User Access.

Die Funktionalitäten **Rückgängig machen**/**Wiederherstellen** und **Schließen vom Projekt ohne Speichern** arbeiten im Mehrbenutzermodus nicht (*Concurrent Engineering* Modul).

#### **B.3.6. OPEN DATA MODUL**

<span id="page-22-3"></span>*Open Data* Modul benötigt MS Excel.

#### **B.3.7. END FITTING MODUL**

<span id="page-22-4"></span>Um die in Kabelattributen (bis V4R1) gespeicherten Daten nach den neuen Endattributen in V4R2 zu migrieren, muss die Steckerverbindung "End Fitting Migration nach V4R2 (4.42)" installiert und aktiviert werden.

#### **B.3.8. 3D PANEL FOR SOLIDWORKS MODUL**

<span id="page-22-5"></span>Das alte *3D Panel for SolidWorks* Modul wird nicht mehr von *SEE Electrical Expert* Versionen unterstützt, die größer oder gleich V4R2 sind. Ein 3D Panel Layout erstellt mit dem alten *3D Panel for SolidWorks* (vor V4R2) kann nach dem

neuen *3D Panel* Modul nicht migriert werden.

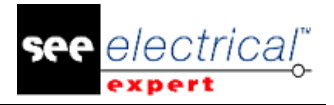

#### **B.3.9. MAKRO**

<span id="page-23-0"></span>VBA Version 7.1 (32 Bits) muss installiert werden, um ein Makro in *SEE Electrical Expert* Versionen größer oder gleich V4R2 auszuführen.

## <span id="page-23-1"></span>*B.4. KOMPATIBILITÄT MIT IGE-XAO PRODUKTEN*

#### **B.4.1. SEE PROJECT MANAGER**

<span id="page-23-2"></span>*SEE Electrical Expert* V4R2 Service Pack 5 (4.45/F) wird durch SEE Project Manager Version V7R9, V8R1 und V8R2 unterstützt.

#### **B.4.2. SEE ACCESS CONTROL**

<span id="page-23-3"></span>*SEE Electrical Expert* V4R2 Service Pack 5 (4.45/F) unterstützt nur Version 4.50/E von SEE User Access.

Wenn ein Kunde eine alte Version von *SEE User Access* verwendet, muss er die Datenbank mit *SEE User Access Admin Tool* migrieren.

#### **B.4.3. SEE AUTOMATIC DIAGRAM GENERATION**

<span id="page-23-4"></span>*SEE Electrical Expert* V4R2 Service Pack 5 (4.45/F) unterstützt SEE Automatic Diagram Generation mit Versionen größer oder gleich 4.42.E.

#### **B.4.4. SEE ELECTRICAL 3D PANEL**

<span id="page-23-5"></span>*SEE Electrical Expert* V4R2 Service Pack 5 (4.45/F) unterstützt die Version V1R2 Service Pack 1 von *SEE Electrical 3D Panel*.

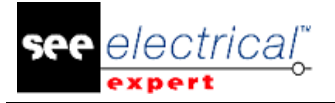

## <span id="page-24-0"></span>*B.5. SYSTEMANFORDERUNGEN*

#### <span id="page-24-1"></span>**B.5.1. EMPFOHLENE SYSTEMKONFIGURATION:**

#### **Für Einzelbenutzermodus**

- Microsoft Windows 7 Home Premium, Professional, Ultimate, Enterprise.
- Prozessor: i3 Klasse, 2 GHz.
- RAM: 4 GB.
- 500 MB freier Speicherplatz, erforderlich für die Installation.
- Grafikkarte: 1280 x 1024.

#### **Für Mehrbenutzermodus (Concurrent Engineering)**

Unterschiedliche Anforderungen für den Server und für den Client sind vorhanden.

#### **Für den Server**

- Microsoft Windows Server 2008 R2 (64 Bits) oder neuer.
- Microsoft SQL Server 2008 R2 (PROFESSIONAL Version stark empfohlen; es ist auch möglich, auf EXPRESS EDITION Version anzulaufen, aber mit einigen Einschränkungen).
- Prozessor: i7 Klasse, 3 GHz.
- $\blacksquare$  RAM: 12 GB (+ 1 GB von Client).
- 200 GB freier Speicherplatz, erforderlich für die Installation.
- LAN (Netzwerkkarte): 1 GB.

#### **Für den Client**

- Microsoft Windows 7 (64 Bits).
- Prozessor: i3 Klasse, 2 GHz.
- $\blacksquare$  RAM: 4 GB.
- 500 MB freier Speicherplatz, erforderlich für die Installation.
- Netzwerkkarte: 1 GB.
- Grafikkarte: 1280 x 1024.

#### **Für 3D Panel**

- Microsoft Windows 7 Home Premium, Professional, Ultimate, Enterprise.
- Prozessor: i5 Klasse, 2 GHz.
- $\blacksquare$  RAM: 4 GB.
- 1 GB freier Speicherplatz, erforderlich für die Installation, zusammen mit der standardmäßig mitgelieferten 3D Bauteilbibliothek.
- Grafikkarte: muss volle Unterstützung von OpenGl, sowie 1 GB dedizierten Speicher haben.

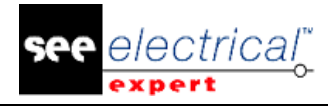

#### **B.5.2. WINDOWS KOMPATIBILITÄT**

<span id="page-25-0"></span>SEE Electrical Expert V4R2 unterstützt Microsoft Windows 10 Pro (32 und 64 Bits), sowie Microsoft Windows 10 Enterprise (32 und 64 Bits).

SEE Electrical Expert V4R2 unterstützt Microsoft Windows 8 und Microsoft Windows 8.1 (mit Ausnahme der RT Version für mobile Geräte).

SEE Electrical Expert V4R2 unterstützt Microsoft Windows 7.

SEE Electrical Expert V4R2 (mit Ausnahme des Moduls "SEE Electrical 3D Panel" und des Moduls "Cabinet Thermal Calculation") unterstützt Microsoft Windows XP.

#### **B.5.3. VIRTUELLE LÖSUNGEN KOMPATIBILITÄT**

<span id="page-25-1"></span>*SEE Project Manager* und *SEE Electrical Expert* sind mit Citrix, Microsoft App-V und VMWare virtuellen Lösungen kompatibel.

#### **Citrix**

Empfohlene Systemkonfiguration (Citrix Servers Hosting-Clients): *Minimale Konfiguration*:

- Windows Server 2008 (64 Bits).
- Prozessor: 2 GHz.
- RAM: 4 GB + 2 GB von Client.
- Erforderliche Speicherkapazität: 2 GB.
- Grafikkarte: 1024 x 768 256 Farben, 128 MB RAM.
- Netzwerkadapter: 100 Mbps.

#### *Empfohlene Konfiguration*:

- Windows Server 2008 R2 (64 Bits).
- Prozessor: Dual-Core, 3.6 GHz.
- RAM: 8 GB + 4 GB von Client (48 GB für 10 Benutzer).
- Erforderliche Speicherkapazität: 30 GB.
- Grafikkarte: NVDIA, 512 MB RAM.
- Netzwerkadapter: 1 Gbit/s, oder mehr.

#### **Registrierungsschlüssel**:

Für jede Installation müssen die Citrix Client-Profile zurückgesetzt werden. Die Änderungen im HKLM-Registrierungsschlüssel werden nur berücksichtigt, wenn Sie sich mit einem leeren Profil anmelden, um es zu aktualisieren. Beachten Sie, dass die Citrix-Profile, die nicht zurückgesetzt werden, nicht aktualisiert werden können.

Eine Überprüfung, ob die Citrix-Profile Druckerzuordnung enthalten oder ob auf das Netzwerklaufwerk zugegriffen werden kann, wird durchgeführt. Allerdings, bei Verbindung mit dem CITRIX Server, oder bei Verwendung einer Anwendung, wird der Drucker im Firmennetzwerk durchsucht. In diesem Fall wird Ihr Bildschirm für längere Zeit "eingefroren". (Dieses Problem ist kein Softwareproblem.)

#### **Speicherplatz**:

Vermeidet die gemeinsame Benutzung von dediziertem Speicherplatz mit anderen Benutzern. Ein Mapping auf "C:\" muss für jeden Benutzer angelegt werden.

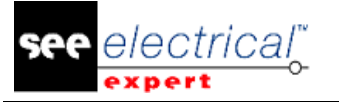

#### **Grafikkarte**

Entsprechend den CITRIX Servereinstellungen werden einige Pixelübertragungen oder Anzeigereihenfolgen dem Client-Rechner zur Verfügung gestellt. Es wird empfohlen, Pixelübertragung zu verwenden, anstatt Reihenfolgen anzuzeigen, da Anzeigereihenfolgen nicht korrekt von allen Grafikkarten verwendet werden.

#### **Rechnerarchitektur**:

Es ist besser, die 64 Bit Version des Citrix-Servers zu verwenden. Der Standby-Modus des Citrix-Clients erfordert, dass der Citrix-Server einige Neuverbindungen wiederholt. Daher wird empfohlen, den Standby-Modus mit einem Wert wie z. B. 1 Stunde anstelle von 10 Minuten einzustellen.

#### **B.5.4. MICROSOFT APP-V ODER VMWARE**

<span id="page-26-0"></span>Keine Kompatibilitätsprobleme mit diesen 2 virtuellen Lösungen.

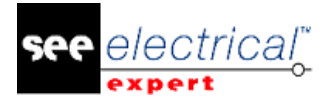

## <span id="page-27-0"></span>**C VORGENOMMENE ÄNDERUNGEN UND VERBESSERUNGEN IN SEE ELECTRICAL EXPERT V4R2 SP4 (4.44/A)**

## <span id="page-27-1"></span>*C.1. HINZUGEFÜGT IN V4R2 SERVICE PACK 4 (4.44.A) IM VERGLEICH ZU V4R2 SERVICE PACK 3 (4.43.C)*

Neue Zoom Funktionalität

- Gleichzeitig drücken Sie und halten Sie die "Strg" und "Shift" Tasten gedrückt und definieren Sie den zu zoomenden Bereich mit der Maus: 3D Panel Integration (benötigt SEE Electrical 3D Panel V1R2 Service Pack 1 (1.2.1.4))
- $\checkmark$  Nach Kabelverlegung in 3D PANEL, sind Aderlängen zurück zu dem Stromlaufplan.
- $\checkmark$  Netzverlegungsmanagement (vorherige Version verwaltet nur Kabelverlegung).
- Export vom Aderabschnitt und Farbe von dem Stromlaufplan zu dem 3D PANEL Import der 2D Zeichnung in der Vorderansicht und in dem Bohrplan.

## <span id="page-27-2"></span>*C.2. BEHOBEN*

Im Vergleich zu V4R2 Service Pack 3 (4.43.C)

#### **C.2.1. BATCHMODUS**

<span id="page-27-3"></span>Fehler bei Generierung von Klemmen- und Steckerblättern mit Batchmodus.

#### <span id="page-27-4"></span>**C.2.2. BLÖCKE**

- $\checkmark$  Blöcke Die Sortierung des Blocks scheint nicht kohärent zu sein.
- $\checkmark$  Blöcke Verlorene Potenzialnummer beim Einfügen von Block.
- Blöcke Beim Einfügen von mehreren Blöcken, die dasselbe Kabel benutzen, kann das Kabel nicht zusammengefügt werden, falls es in einem Block ohne "Von" oder "Bis" BMK gespeichert ist.
- $\checkmark$  Blöcke In einem Block gespeicherte Symbole sind nicht korrekt platziert, wenn der Block in einem Blatt mit Speicherort eingefügt ist.
- $\checkmark$  Blöcke Beim Einfügen eines Blocks, wird die BMK nicht hochgezählt, angesichts der Tatsache, dass die gleiche BMK bereits vorhanden ist.
- Blöcke Kann einen Block nicht einfügen, wenn sein Name polnische Sonderzeichen enthält.

#### <span id="page-27-5"></span>**C.2.3. KABEL**

- $\checkmark$  Kabel Kann nicht alle Stellenanzahlen der Kabellänge extrahieren oder anzeigen.
- $\checkmark$  Kabel Beim Einfügen eines Kabels mit der "Strg" Taste, sind die Adernummern nicht in der richtigen Reihenfolge.
- $\checkmark$  Kabel Einfügung von Kabel mit der "Strg" Taste funktioniert nicht.

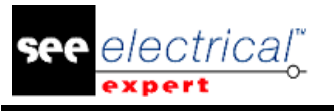

- COPYRIGHT © 2017 IGE+XAO. Alle Rechte weltweit vorbehalte
- $\checkmark$  Kabel Die BMK Werte "Von"/"Bis" sind leer gelassen, wenn ein Aderende mit einem Metallabschirmungssymbol eines Kabels verknüpft ist (typischer Fall einer Daisy-Chain Verkettung).
- ← Kabel Die Funktionalität Aktualisieren von dem Fenster Verkabelung funktioniert nicht korrekt nach Öffnen eines Steckers im Klemmenleisteneditor.
- $\checkmark$  Kabel Der Symbolmarker Verbindungspunktname behält seinen Wert nicht nach dem Einfügen im Stromlaufplan.
- $\checkmark$  Kabel Die Potenzialattribute verschwinden beim Verschieben der Adersymbole.

## <span id="page-28-0"></span>**C.2.4. STECKER**

- Stecker Falsche Steckereinfügung, wenn die Option "Keine Nummer dem Pin zuordnen" aktiviert ist.
- $\checkmark$  Stecker Die Menge der Steckerpins in der Stückliste ist nicht korrekt.

#### <span id="page-28-1"></span>**C.2.5. KOPIEREN – EINFÜGEN**

- $\checkmark$  Kopieren/Einfügen Kann nicht eine Gruppe in bestimmten Projekten einfügen.
- $\checkmark$  Kopieren/Einfügen Kann nicht korrekt die Kommentare der Kabel, Symbole und Klemmen einfügen.
- ← Kopieren/Einfügen Kann nicht die Blattnummern nach Kopieren eines Blatts von einem Projekt aktualisieren, einfügen es in ein anderes Projekt (wo die Blattnummer bereits vorhanden ist), und anschließend die Blätter neunummerieren.
- $\checkmark$  Kopieren/Einfügen Nach einer Einfügung im Blattexplorer, haben zwei Blätter die gleiche Nummer.
- $\checkmark$  Kopieren/Einfügen Tastaturkürzel verwenden: Klick mit der linken Maustaste (um das Element zu ziehen) + Klick mit der rechten Maustaste, um mehrere Elemente im Blattrahmeneditor zu kopieren.
- $\checkmark$  Kopieren/Einfügen Verlorene oder fehlerhafte Information beim Einfügen der Inhalte eines Kabelblatts, das in einem anderen Blatt generiert ist.
- $\checkmark$  Kopieren/Einfügen Fehlerhaftes Verhalten der Funktionalität Kopieren/Inhalte einfügen.
- $\checkmark$  Kopieren/Einfügen Nach Einfügen oder Inhalte einfügen gehen alle Kabel verloren.
- $\checkmark$  Kopieren/Einfügen Beim Kopieren von Blättern von einer Gruppe in eine andere Gruppe, verliert das Bauteil seine BMK oder seinen Ort.
- $\checkmark$  Kopieren/Einfügen Ader mit einem OPR, eingefügt in einem neuen Blatt, ist mit dem vorherigen Blatt nicht verknüpft.

#### <span id="page-28-2"></span>**C.2.6. PROBLEME**

- $\checkmark$  Die Viewer Configuration Anwendung stürzt beim Klick auf das Icon Dongle im Reiter Sicherheit ab.
- $\checkmark$  SEE Electrical Expert stürzt ab, wenn Sie manuell den Klemmenleistennamen beim Einfügen einer Klemme eingeben.
- $\checkmark$  SEE Electrical Expert stürzt ab, wenn Sie versuchen, Methoden Verbindung ohne ein geöffnetes Projekt zu öffnen.

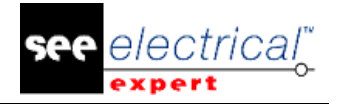

- $\checkmark$  SEE Electrical Expert Konfiguration stürzt beim Klick auf das Icon Dongle im Reiter Sicherheit ab.
- $\checkmark$  SEE Electrical Expert stürzt bei der Ausführung des Befehls Technische Informationen ab.
- $\checkmark$  SEE Electrical Expert stürzt beim Einfügen einer Blackbox ohne definierte Verbindungspunkte ab.

#### **C.2.7. QUERVERWEISE**

<span id="page-29-0"></span>Querverweis - Beim Löschen einer Etikette auf ein Slave, wird sein Querverweis behalten.

#### <span id="page-29-1"></span>**C.2.8. DATENEXPLORER**

- $\checkmark$  Datenexplorer Beim Versuch mehrere Komponenten in dem EDE zu löschen, erscheint folgende Meldung: "Kann nicht gelöscht werden, weil das Bauteil 'XXX' von einem anderen Benutzer geändert wurde".
- Datenexplorer Symbole mit Verhalten "Master/Master Erde" werden im Elektrischen Datenexplorer nicht angezeigt.

#### <span id="page-29-2"></span>**C.2.9. DXF ODER DWG**

- DXF/DWG Einige Elemente fehlen beim Import einer DWG-Datei.
- DXF/DWG Kann eine DWG-Datei von einem Blatt mit großen Symbolen nicht erstellen.
- $\checkmark$  DXF/DWG Fehlerhafte Option in den Importeinstellungen.
- DXF/DWG Gruppen werden erstellt, auch wenn der DXF/DWG Import abgebrochen wird.
- $\checkmark$  DXF/DWG Nach einem Export und Import eines Aufbauplans, fehlen Texte.
- $\checkmark$  DXF/DWG Unmöglich korrekt mehrere DXF-Dateien zu importieren, wenn die Schichten in den importierten Dateien nicht denselben Namen haben.
- DXF/DWG -Vertikale Linie erscheint über den Harness Marker beim Export einer Harness Datei.
- DXF/DWG Beim Import einer DWG in dem Geräteansichtseditor verändern sich die Größen.
- $\checkmark$  DXF/DWG Der Exportprozess berücksichtigt nicht die Textgröße.
- $\checkmark$  DXF/DWG Die Pfeile der Abmessungen sind nicht richtig in DWG-Dateien exportiert.
- DXF/DWG Kann mehrere Sprachen in eine DWG-Datei zur gleichen Zeit nicht exportieren.
- DXF/DWG Kommentare können in DWG-Datei nicht exportiert werden.

#### **C.2.10.UMGEBUNGSKATALOG**

<span id="page-29-3"></span>Katalog - Beim Import einer Bauteilreferenz von einem Katalog in einen anderen, wird die mehrsprachige Beschreibung nicht importiert.

#### <span id="page-29-4"></span>**C.2.11.UMGEBUNGSEXPLORER**

- Umgebung Kann eine Umgebung nicht archivieren, wenn wir die Dateigröße ändern.
- $\checkmark$  Umgebung Kann eine Umgebung mit Index nicht wiederherstellen.

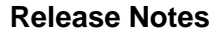

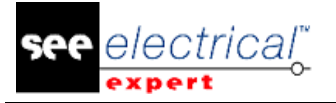

#### **C.2.12.UMGEBUNG GERÄTEANSICHT**

<span id="page-30-0"></span>Geräteansicht - Der Makrobefehl \$REPERE kann einer Schicht nicht zugeordnet werden, demzufolge ist die BMK im Aufbauplan nicht angezeigt.

Geräteansicht - Kann Text, gespeichert in einem Block, nicht einfügen.

#### **C.2.13.UMGEBUNG METHODE**

<span id="page-30-1"></span>Methode - Fehlerhaftes Dialogfenster in der Methode Blatt.

Methode - Ein Parameterblatt kopiert mit Windows Explorer existiert nicht in den Methoden.

Methode - Bei Erstellung eines Verbindungsattributs wird eine fehlerhafte Liste der Makrobefehle angezeigt.

Methode - In der Methode Verkabelung sind die Werte der beiden Optionen gewechselt.

Methode - Die Listenanordnung in de Methode Listengenerierung ist umgekehrt im Vergleich zu der Listenanordnung, wenn eine Generierung ausgeführt wird.

Methode - Kann eine "Leerstelle" in das Kabel oder Potenzial Systemattribute nicht einfügen. Methode - Bei Erstellung eines Filters durch funktionelle elektrische Symbole, ist die Wertliste fehlerhaft.

Methode - Kann die Listen (Übersichtsliste, Stückliste) nicht generieren, wenn das Blattnummerformat gleich K[NN] ist.

#### **C.2.14.UMGEBUNG PARAMETERBLATT**

<span id="page-30-2"></span>Parameterblatt - Kann den Blattrahmen eines Parameterblatts durch ein kleineres nicht ändern. Parameterblatt - Kann einen Steckerkopf als ein Bild oder eine Zeichnung nicht einfügen.

#### **C.2.15.UMGEBUNG SYMBOLE**

<span id="page-30-3"></span>Symbol – Verlieren der Symbolbibliothek.

Symbol - Kann nicht korrekt mehrere Verbindungspunkte verschieben.

Symbol - Beim Tabellensymbol, ist es nicht möglich, das Kürzel des Benutzerattributs anzuzeigen.

#### **C.2.16.UMGEBUNG BLATTRAHMEN**

<span id="page-30-4"></span>Blattrahmen - Makrobefehle werden nicht ausgedruckt, wenn sie in einem Text eingefügt sind. Blattrahmen - Bei Änderung eines Blattrahmens können Sie Symbol(e) nicht verschieben.

#### **C.2.17.ETIKETTEN EXPORTIEREN**

<span id="page-30-5"></span>Etikette exportieren - Kabel und Klemmenleisten sind aus dem gesamten Projekt extrahiert, nicht aus den ausgewählten Blättern.

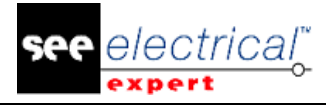

#### **C.2.18.HARNESSEDITOR**

<span id="page-31-0"></span>Harness - Kann MEMO Makrobefehle auf einem Stecker Symbol nicht anzeigen. Harness - Problem mit der Aktualisierung von Harness Marker in dem Harness Editor.

#### **C.2.19.INSTALLATION**

<span id="page-31-1"></span>Installation - Die automatische Update Installation wird abgebrochen, nachdem die alte Version entfernt wird.

#### **C.2.20.AUFBAUPLANEDITOR**

<span id="page-31-2"></span>Aufbauplan - Die Option "Position Überprüfung" funktioniert nicht, wenn ein neues Bauteil eingefügt wird.

Aufbauplan - Fehlerhafte Position der Etikette beim Kopieren einer Geräteansicht.

Aufbauplan - Die Funktion "Prozesse/Erzeugung und Verlegung von Kabeln" funktioniert nicht richtig.

#### **C.2.21.LISTENBERICHTE**

<span id="page-31-3"></span>Listenberichte - Kann den Ort und die Gruppe eines Steckers mit einem Makrobefehl \$X:..... nicht extrahieren

Listenberichte - Mit einem Baugruppencode, sind die Beschreibung und die Menge die gleichen für alle Bauteilnummern.

Listenberichte - Die Makrobefehle \$R:\$LOC\_LIBELLE\_TENANT/R und

\$R:\$LOC\_LIBELLE\_ABOUT/R zeigen keine Information in der Kabelliste.

Listenberichte - Die Option "Die Baugruppe aufzählen" von der Listengenerierung funktioniert nicht.

Listenberichte - SEE Electrical Expert bricht bei der Stücklisten Extraktion ab.

Listenberichte - Nach einer Blattgenerierung, sind Texte außerhalb.

Listenberichte - Listengenerierung Beschreibung wird in der richtigen Sprache nicht angezeigt.

#### **C.2.22.ORT**

<span id="page-31-4"></span>Ort - Kann die Ortsbeschreibung beim Einfügen eines Orts in einem anderen nicht anzeigen.

#### <span id="page-31-5"></span>**C.2.23.MELDUNGEN**

 $\checkmark$  Meldungen - Ändern Sie den Namen des Makrobefehls FIRST\_SHEET in FOLIO\_PRIMERO.

- $\checkmark$  Meldungen Ändern Sie den Namen des Makrobefehls LAST SHEET in FOLIO ULTIMO.
- $\checkmark$  Meldungen Ändern Sie den Namen des Makrobefehls für Beschreibung des Orts.
- $\checkmark$  Meldungen Die Option in DXF/DWG Importeinstellungen ist unvollständig.
- $\checkmark$  Meldungen Die Texte im Fenster Import DXF/DWG / Ordner sind unvollständig.

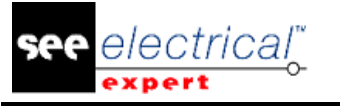

- COPYRIGHT © 2017 IGE+XAO. Alle Rechte weltweit vorbehalte
- $\checkmark$  Meldungen Unvollständige Übersetzung einer Option im Fenster Einstellungen für alle Sprachen.
- $\checkmark$  Meldungen Ändern Sie den Text der Beschreibung des Makrobefehls Ort in der Spanischen Version.
- $\checkmark$  Meldungen Fehlerhafte Beschreibungen einiger Befehle im Katalog.
- $\checkmark$  Meldungen Ändern Sie den Namen des Felds "Longuitud" im Katalog.
- $\checkmark$  Meldungen Fehlerhafte Option Text im Fenster Import DXF/DWG (muss nur auf Französisch korrigiert werden).
- $\checkmark$  Meldung Fehlerhafte Option Text im Fenster Import DXF/DWG (muss in allen Sprachen korrigiert werden).
- $\checkmark$  Meldungen Fehlerhafter Spaltenname im Fenster Import DXF/DWG.
- $\checkmark$  Meldungen Unvollständige Einstellungen im Fenster Import DXF/DWG.
- $\checkmark$  Meldungen Fehlerhafte Meldung im Fenster Import DXF/DWG.
- $\checkmark$  Meldungen Fehlerhafte Option Texte im Reiter Schicht der Methode Import DXF/DWG.
- $\checkmark$  Meldungen Fehlerhafte Texte in der Methode Import DXF/DWG.
- $\checkmark$  Meldungen Ändern Sie den Text, wenn Sie einen Rechtsklick auf eine Klemmenleiste in dem Klemmenleistenexplorer ausführen.

#### **C.2.24.MIGRATION**

<span id="page-32-0"></span>Migration - Kann ein Projekt, das einen langen Namen hat, nicht migrieren.

Migration - Fehlermeldung erscheint bei Migration einer Umgebung von V4R1 nach V4R2.

Migration - Kann die Blätter von allen Klemmenleisten gleichzeitig nach der Migration des Projekts von V4R1 nach V4R2 nicht generieren.

Migration - Fehlermeldung "Formatmigration fehlgeschlagen" erscheint bei Migration von erstellten Projekten in Version V4.03 direkt nach Version V4R2.

Migration - Nach Aktualisierung einiger Projekte von V4R1 auf V4R2 mit einer Einzigartigkeit für "Potenzialnummer" gleich der "Gruppenebene X", werden die Ader BMKs nach einer Einfügung dupliziert.

#### **C.2.25.MEHRSPRACHIG**

<span id="page-32-1"></span>Mehrsprachige - Übersetzung der Makrobefehlsattribute (z.B. \$FUNCTION) ist nicht in den Berichten extrahiert.

Mehrsprachig - Beim Klick auf die Funktion "Ansicht/Sprachen Sichtbarkeit", passiert nichts, wenn das Projekt nur eine Sprache hat.

Mehrsprachig - Die BMK wird bei Änderung der Projektsprache nicht angezeigt.

Mehrsprachig - Beim Einfügen eines Texts, zeigt das Feld "Übersetzung" nicht an, ob das Projekt nur eine Sprache hat.

#### **C.2.26.MEHRBENUTZER**

<span id="page-32-2"></span>Mehrbenutzer - Ein Konflikt tritt auf, wenn mehrere Benutzer am gleichen Projekt arbeiten. Mehrbenutzer - Kann ein Projekt in eine Quelle nicht importieren.

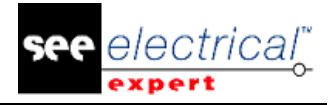

#### **C.2.27.LEISTUNGEN**

<span id="page-33-0"></span>Leistungen - Langsame Kabeleinfügung.

Leistungen - Übersetzungsprozess ist zu lang.

Leistungen - Der Prozess der OPR Entfernung ist zu langsam.

Leistungen - Die Leistung des Flex LM Servers verbunden durch eine VPN Verbindung ist langsamer im Vergleich zu der Leistung in V3R7.

Leistungen - Prozess zum Löschen der Verbindung, angeschlossen an mehreren OPR Symbolen ist zu lang.

#### **C.2.28.SPS MANAGER**

<span id="page-33-1"></span>SPS - Kann die heruntergeladene Bauteilnummer nicht speichern. SPS - Eine unbekannte Ausnahme ist aufgetreten beim Versuch sich mit der Bauteildatenbank zu verbinden.

#### **C.2.29.DRUCKEN**

<span id="page-33-2"></span>PDF Generierung - Falsches Drucken mit Kursivschriften.

PDF Generierung - Kreisbögen der Kreise sind nicht richtig gezeichnet.

PDF Generierung - Die Texthyperlinks sind in den PDF-Dateien nicht generiert.

Drucken SVG - Fehlermeldung erscheint, wenn das gesamte Projekt in SVG Datei generiert wird.

Drucken - Der Makrobefehl \$REV\_IND fehlt in Druckvorschau oder Drucken.

PDF Generierung - Falsche Auflösung bei Erstellung einer PDF-Datei.

PDF Drucken - Das Blatt Harness kann nicht alle Elemente drucken.

#### **C.2.30.PROJEKTEXPLORER**

<span id="page-33-3"></span>Projektexplorer - Es ist möglich, Blätter eines geschützten Projekts zu kopieren. Projektexplorer - Bei dem Dearchivieren eines Projekts, wenn eine Datei fehlt, ist keine Meldung vorhanden, und kein Prozess wird angelaufen.

#### **C.2.31.SCHUTZ**

<span id="page-33-4"></span>Schutz - Server HASP arbeitet nicht richtig mit DXF Modul. Schutz - Server HASP arbeitet nicht richtig mit Modul Terminal. Schutz FLEX LM - Im Stromlaufplaneditor, wenn Sie den Befehl "Import DXF/DWG" ausführen, fehlt die Überprüfung.

#### **C.2.32.REVISIONSINDEX**

<span id="page-33-5"></span>Revisionsindex - Falscher Revisionsindex eines Inhaltsverzeichnisses, wenn die Gruppe den Projektrevisionsindex übernimmt.

Revisionsindex - Beim Ändern des Gruppenrevisionsindexes, übernehmen ihn die Blätter nicht. Revisionsindex - Kann den Revisionsindex beim Speichern des Blatts nicht aktualisieren. Revisionsindex - Bei Aktualisierung eines Blatts Stückliste, ist ein falsches Datum hinzugefügt. Revisionsindex - Der Befehl Ersetzen arbeitet nicht, wenn die Indexnummerierung auf zwei Zähler gesetzt ist.

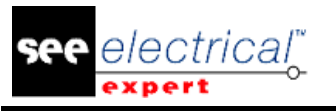

#### <span id="page-34-0"></span>**C.2.33.STROMLAUFPLANEDITOR**

- $\checkmark$  Befehle Verloren sind orientierte Verbindungen bei der Ausführung eines Verbindungslinks zwischen 2 Blättern.
- $\checkmark$  Attribut Kann nicht eine Leerstelle im Wert eines Potenzialattributs eingeben.
- $\checkmark$  Hyperlink Beim Kopieren eines Symbols ist sein Hyperlink verloren.
- $\checkmark$  Befehle Der neue Wert ist nicht aktualisiert, wenn der Befehl Suchen/Ersetzen verwendet wird.
- $\checkmark$  Attribut Kann Kontaktnummer auf einer Spule nicht anzeigen, wenn es im leeren Modus eingefügt ist
- Einstellungen Die Option "Keine BMK Zuordnung des Symbols" kann nicht aktiviert werden, vorausgesetzt, dass Sie sie einmal deaktiviert haben.
- $\checkmark$  Befehle Beim Einfügen eines Kabels, wenn sein Wert ein Zeichen # enthält, sind die Texteigenschaften (Ausrichtung) des Basisattributs fehlerhaft.
- Symbolleisten Beim Zurücksetzen der Symbolleiste "Einfügung", ist das Icon "Block" (Teil dieser Symbolleiste) verloren.
- $\checkmark$  Befehle Der Querverweis und die Verbindungspunkte eines Symbols sind verloren, wenn es durch ein anderes Symbol ersetzt ist.
- $\checkmark$  Anzeige Kann ein Fenster mit Tastaturkürzel "Strg + Shift" mit einem Klick nicht zoomen.
- $\checkmark$  Blackbox Fehlerhafte grafische Anzeige bei Ausdehnung einer Blackbox.
- Ort Anderes Symbol als das ausgewählte Ortssymbol ist eingefügt.
- Einstellungen Entfernen des Befehls "Klick mit der rechten Maustaste" vom Fenster Anpassen.
- $\checkmark$  Attribut Ein Symbol mit absolutem Attribut Y kann nicht korrekt verschoben werden, wenn es zusammen mit mehreren anderen Symbolen verschoben wird.
- Blackbox Verlorene Verbindungen und Adern beim Ändern der Größe einer Blackbox.
- $\checkmark$  Potenzialattribute Kann ein Leerzeichen nicht eingeben.
- $\checkmark$  Externe Werkzeuge Die Variablen für externe Programme funktionieren nicht.
- $\checkmark$  Ort Der Makrobefehl \$Location wird nicht ausgedruckt, wenn der grafische Ort an dem gleichen Ort des Blatts eingefügt ist.
- Verbindung Beim Verschieben einer Verbindung mit Kabel, verschwinden alle Verbindungen von dem Elektroschaltplan.
- $\checkmark$  Blackbox Der Verbindungspunktname auf einer internen Blackbox kann nicht definiert werden.
- Überprüfung Der Prozess bearbeitet nicht die in dem Schema eingefügten Kabel, aber nicht im Blatt Übersichtsplan.

#### **C.2.34.BLATTRAHMEN**

<span id="page-34-1"></span>Blattrahmen - Die Makrobefehle \$G\_FONC und \$G\_LOC funktionieren nicht.

#### **C.2.35.BLATTEXPLORER**

<span id="page-34-2"></span>Blattexplorer - Die TXT Datei, die einem Blatt angehängt ist, kann nicht aktualisiert werden. Blattexplorer - Den richtigen Umgebungsnamen nicht anzeigen, wenn seine Umgebung im Verzeichnis See\_Env nicht existiert.

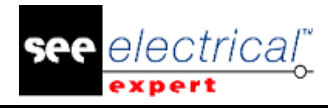

#### **C.2.36.POTENZIALE**

<span id="page-35-0"></span>Potenzial - Falsche Potenzialnummer, wenn das Format ein Potenzialattribut 1 bis 10 enthält. Potenziale - Beim Verschieben eines Symbols, ist die Potenzialnummerposition verloren. Potenziale - Nach der Ausführung des Befehls Drucken oder Druckvorschau, sind die Potenzialnummern auf Verbindungen, angeschlossen an OPR sichtbar, auch wenn die Option "Nummer der an Querverweise angeschlossene Verbindungen nicht anzeigen" aktiviert ist. Potenzial - Wenn das Etikettenformat der Artikelnummer 5-stellig ist, ist es unmöglich, mehr als 4 Stellen in dem Feld Artikelnummer auf CAD Attribut einzugeben.

Potenziale - Prozess benötigt mehrere Minuten, um OPR Symbole einzufügen oder zu löschen.

#### **C.2.37.ÜBERSICHTSPLANEDITOR**

<span id="page-35-1"></span>Übersichtsplan - Kann den Wert des Ortsattributs nicht anzeigen, wenn er bereits im Stromlaufplaneditor eingefügt ist.

Übersichtsplan - Beim Löschen aller Blätter, sind die Tabellen nicht gelöscht.

#### **C.2.38.BMK ZUORDNUNG VON SYMBOLEN**

<span id="page-35-2"></span>BMK Zuordnung von Symbolen - Falsche Nummerierung im alphabetischen Modus (ungültige Nummer A, B ...).

BMK Zuordnung von Symbolen - Wenn das Format des LIF Etiketts Gruppennamen enthält, ist der Gruppenname nach dem Umbenennen der Gruppe nicht aktualisiert.

#### **C.2.39.THERMISCHE BERECHNUNG**

<span id="page-35-3"></span>Thermische Berechnung - Den Menübefehl in dem Aufbauplaneditor nicht schützen.

#### **C.2.40.ÜBERSETZUNG**

<span id="page-35-4"></span>Übersetzung - Prozess speichert nicht die Option "Ausführen auf".

Übersetzung - Der gesamte Quelltext ist verloren, wenn die Zielsprache (Auf Sprache Feld) während des Übersetzungsprozesses leer ist.

Übersetzung - Nach einem "Speichern als" ist die aktuelle Datenbank leer.

#### **C.2.41.VIEWER**

<span id="page-35-5"></span>Viewer - Der Befehl Löschen unter dem Menü Bearbeiten arbeitet nicht.
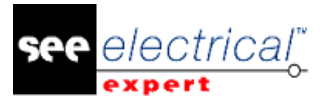

# **C.2.42.XELEC KONVERTER**

Xelec Konverter - Die "Xel2See.Ini" Datei, installiert in See\_User, wird nicht gelesen. Xelec Konverter - Das Programm konvertiert nicht mehrsprachige Attribute, zugewiesen den Symbolen.

Xelec Konverter - Beim Öffnen eines konvertierten Projekts, erscheint folgende Meldung: "Blattrahmen definiert als standardmäßig für neu angelegte Blätter können nicht gefunden werden".

# *C.3. BEKANNTE PROBLEME*

# **C.3.1. PROBLEME BEHOBEN IN DER VERSION V4R3**

Absturz oder unerwartetes Verhalten beim Öffnen der Fenster "Info" oder "Technische Informationen"

Um Windows XP zu unterstützen, verwendet SEE Electrical Expert zwei Komponenten: Microsoft .NET FrameWork 4.0 und DevExpress Version13.2.

Die neuen Module SEE Electrical 3D Panel und Cabinet Thermal Calculation verwenden Microsoft .NET FrameWork 4.5 und DevExpress Version14.1.

Da die verwendeten Versionen für Microsoft .NET FrameWork und DevExpress verschieden sind, kann das zu einem Absturz oder unerwartetem Verhalten führen. Zuerst, wenn Sie SEE Electrical 3D Panel oder Cabinet Thermal Calculation anlaufen und Sie auf den Befehl "Info" oder "Technische Informationen" klicken, werden Sie Absturz oder unerwartetes Verhalten in SEE Electrical Expert haben. Gleichfalls, wenn Sie das Fenster "Info" oder "Technische Informationen" in SEE Electrical Expert öffnen, werden Sie Absturz oder unerwartetes Verhalten in SEE Electrical 3D Panel oder Cabinet Thermal Calculation haben.

# **C.3.2. PROBLEME BEHOBEN IN DEM V4R2 SERVICE PACK 5 (4.45)**

- $\checkmark$  2D Panel Die Klemmen ohne Bauteilreferenz werden berücksichtigt, wenn Geräteansicht im Aufbauplan eingefügt ist.
- $\checkmark$  Block Kabeladern können während des Blockeinfügunsprozesses nicht zusammengefügt werden.
- $\checkmark$  Projektverbindungen Kabel lesen nicht richtig die Information "Von"/"Bis".
- $\checkmark$  Kopieren/Einfügen Nach einem Einfügen, ist das Kabel nicht verbunden.
- $\checkmark$  Querverweis Wenn ein Slave Symbol durch ein anderes Symbol ersetzt ist, sind die Querverweise seiner Spule inkorrekt.
- $\checkmark$  DXF/DWG Kann Datei nicht importieren.
- $\checkmark$  Symbol Wenn wir eine Zeichnung kopieren/einfügen, sehen wir einige unerwünschte Zeichnungen.
- $\checkmark$  Harness Attribute sind nicht aktualisiert, wenn sie in Stromlaufplänen geändert sind.
- $\checkmark$  Harness Einige Harnessschütze werden nicht richtig angezeigt
- $\checkmark$  Listenbericht Bei Generierung einer Verbindungsliste, sind die Verkabelungsattribute des OPR Symbols nicht abgerufen.
- Listenberichte Unvollständiger Wert des Verkabelungsattributs in der Kabelliste.
- $\checkmark$  Listenberichte Der Feldtyp des Makrobefehls \$R:Type in der generierten Liste(n) ist auf 10 Zeichen begrenzt.

#### **Release Notes**

COPYRIGHT © 2017 IGE+XAO. Alle Rechte weltweit vorbehalten

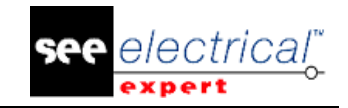

- $\checkmark$  Migration Nach Migration eines Projekts V4R1 nach V4R2, ist es nicht möglich ein Kabel zu kopieren/einfügen, wenn die Ader eine zugewiesene Funktion hat.
- $\checkmark$  PDF Generierung Die Kommentare in der generierten PDF-Datei sind fehlerhaft.
- $\checkmark$  Schutz Die Zusammenfügung zwischen einem HASP Server und einem lokalen Dongle arbeitet nicht korrekt.
- $\checkmark$  Schutz Einige Befehle bezüglich Stücklisten sind in einem HASP Dongle ohne Stückliste vorhanden.
- Übersichtsplan Nach Änderung der Klemmenleiste ist die Kabelverbindung verloren.
- $\checkmark$  Xelec Konverter Problem mit Konvertierung von Xfluid mit Register und Ort "Sans Nom".
- $\checkmark$  Blöcke Blocksortierung ist nicht kohärent.
- $\checkmark$  Listenberichte Einige Daten werden in den generierten Stücklistenblättern nicht angezeigt.
- $\checkmark$  Migration Die Blätter, die alle Klemmenleisten enthalten, können nicht gleichzeitig nach Migration des Projekts von Version V4R1 nach Version V4R2 generiert werden.
- $\checkmark$  Kopieren/Einfügen Umbenennung des Orts benennt auch das Etikett der Klemmenleiste um.
- $\checkmark$  Methode SEE Electrical Expert stürzt ab, wenn Sie das Fenster Methoden schließen, solange der Reiter OPR ausgewählt ist.
- $\checkmark$  Parameterblatt Unmöglich ein Parameterblatt zu validieren, weil das Attribut Etikette auf Übersetzbar in den Bauteilkatalogen gesetzt ist.
- $\checkmark$  Parameterblatt Definiert eine Beschreibung für den Makrobefehl \$Intercolonnefin.
- $\checkmark$  Extrahiert Creo/Proe: Die Verbindungspunktnummern der Blackboxen vom Typ Slave sind nicht extrahiert.
- Extrahiert Creo/Proe: Fügt das Präfix "Eintrag" vor der Verbindungsnummer hinzu.
- $\checkmark$  Migration Nach einer Migration von V3R7 oder V4R1 nach V4R2, bei Aktualisierung der generierten Stücklisten überlappen die Texte.
- $\checkmark$  Nach einer Stunde Arbeit mit Kundenprojekt werden alle Operationen in SEE Electrical Expert zu langsam und die Anwendung muss geschlossen werden.
- $\checkmark$  Einfügen von Verkabelungssymbolen langsames Laden.

# *C.4. BEGRENZUNGEN UND EINSCHRÄNKUNGEN*

# **C.4.1. SEE ELECTRICAL EXPERT**

- $\checkmark$  SEE Electrical Expert V4R2 benötigt eine Version gleich oder höher als FlexLM 11.13, um diesen Typ des Schutzes zu verwenden.
- $\checkmark$  Die mehrsprachigen Funktionen des Projekts werden mit der Lizenz "Translation" geschützt. Der Benutzer kann Texte oder Attribute in jeder Projektsprache bearbeiten, nur wenn der Benutzer das Modul "Translation" in seiner/ihrer Lizenz hat. Wenn der Benutzer das Modul "Translation" nicht hat, kann der Benutzer alle Sprachen des Projekts lesen, aber er darf nur die "Hauptsprache" ändern.
- Für die Projekte, erstellt in vorherigen Versionen, erstellt der Migrationsprozess keine Hyperlinks. Um die Hyperlinks auf migrierten Projekten zu haben, müssen Sie folgende Vorgänge ausführen: den Querverweis wiederherstellen, die Stückliste und das Inhaltsverzeichnis wieder generieren.
- PDF Export: Um die Hyperlinks in Adobe Acrobat Pro zu aktivieren, führen Sie den Befehl "Bearbeiten/Einstellungen/Dokumentkategorien" aus und im Feld "Anzeige von Dokumenten im PDF/A-Modus" des Fensters, das erscheint, brauchen Sie die Option "Nie" auszuwählen.
- $\checkmark$  SEE Projekt (SWS Datei / Fenster, Symbolleisten, Menüanpassung) gespeichert mit Versionen <= V4R1 sind von V4R2 nicht unterstützt

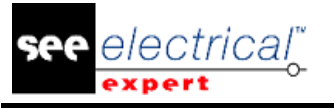

- COPYRIGHT © 2017 IGE+XAO. Alle Rechte weltweit vorbehalte
- $\checkmark$  SEE Bauteildatenbank unterstützt MS SQL Server 2008, 2012 und 2014 (die Lizenz "Part List Manager" ist erforderlich).
- $\checkmark$  Versionen >= V4 unterstützen nicht mehr MS SQL oder Oracle Datenbanken für Stücklistenbearbeitung.

# **C.4.2. SEE ELECTRICAL 3D PANEL**

SEE Electrical 3D Panel funktioniert nicht unter Windows XP.

SEE Electrical 3D Panel hat ein bestimmtes Installationsprogramm und ist nicht mit der Standard SEE Electrical Expert Installation installiert.

# **C.4.3. CABINET THERMAL CALCULATION**

Cabinet Thermal Calculation arbeitet nicht unter Windows XP.

# **C.4.4. SEE AUTOMATIC DIAGRAM GENERATION**

Modul "SEE Automatic Diagram Generation" hat ein bestimmtes Installationsprogramm und ist nicht mit SEE Electrical Expert installiert.

Dieses Modul ist durch eine Lizenz geschützt.

SEE Automatic Diagram Generation benötigt MS Excel, und ist kompatibel mit den Versionen 32 und 64 Bits von MS Excel 2010, 2013 und 2016.

Variablen im Blockparametereditor für Blöcke des Aufbauplans oder Harness können nicht hinzugefügt werden.

# **C.4.5. CONCURRENT ENGINEERING (MEHRBENUTZER)**

"Modul Concurrent Engineering" (Mehrbenutzer) arbeitet mit MS SQL Server 2012 und 2014 Datenbanken, um die Projekte zu speichern.

"Modul Concurrent Engineering" benötigt SEE User Access.

Rückgängig machen / Wiederherstellen und Schließen vom Projekt ohne Speicherung arbeiten im Mehrbenutzer Modus nicht (Modul "Concurrent Engineering").

# **C.4.6. OPEN DATA**

Modul "Open Data" benötigt MS Excel.

# **C.4.7. 3D PANEL FOR SOLIDWORKS**

Das "alte" Modul "3D Panel for SolidWorks" wird nicht von SEE Electrical Expert Versionen größer oder gleich der V4R2 unterstützt.

Ein 3D Panel Layout, erstellt mit dem "alten" Modul " 3D Panel for SolidWorks" (< V4R2) kann nach dem neuen Modul 3D Panel Modul nicht migriert werden.

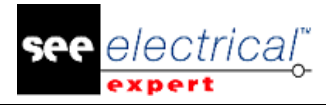

### **C.4.8. MAKRO**

Um ein Makro auf einer Version von SEE Electrical Expert höher oder gleich der V4R2 ausführen zu können, brauchen Sie die VBA Version 7.1 32-Bits (nicht 64-Bits), installiert auf Ihrem Computer.

# *C.5. KOMPATIBILITÄT MIT IGE+XAO PRODUKTEN*

### **C.5.1. SEE PROJECT MANAGER**

SEE Electrical Expert V4R2 Service Pack 4 (4.44.A) wird durch SEE Project Manager Version V7R9, V8R1 und V8R2 unterstützt.

### **C.5.2. SEE ACCESS CONTROL**

SEE Electrical Expert V4R2 Service Pack 4 (4.44.A) unterstützt nur Version 4.50.E von SEE User Access. Wenn ein Kunde eine alte Version von SEE User Access verwendet, muss er die Datenbank mit SEE User Access Admin Tool migrieren.

### **C.5.3. SEE AUTOMATIC DIAGRAM GENERATION**

SEE Electrical Expert V4R2 Service Pack 4 (4.44.A) unterstützt Versionen höher oder gleich der V4.42.E von SEE Automatic Diagram Generation.

### **C.5.4. SEE ELECTRICAL 3D PANEL**

SEE Electrical Expert V4R2 Service Pack 4 (4.44.A) unterstützt Version V1R2 Service Pack 1 von SEE Electrical 3D Panel.

# *C.6. SYSTEMANFORDERUNGEN*

Das Gleiche wie in den vorherigen Release Notes (V4R2 SP3).

# *C.7. WINDOWS KOMPATIBILITÄT*

Das Gleiche wie in den vorherigen Release Notes (V4R2 SP3)

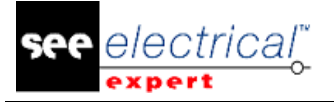

# **D VORGENOMMENE ÄNDERUNGEN UND VERBESSERUNGEN IN SEE ELECTRICAL EXPERT V4R2 SP3 (4.43A)**

März 2016

# *D.1. VORGENOMMENE ÄNDERUNGEN UND VERBESSERUNGEN IN V4R2 SP3/A*

# **D.1.1. DWG/DXF IMPORT VERBESSERN**

- $\checkmark$  Möglichkeit, einen Ordner mit mehreren DXF, DWG oder SLF-Dateien, in einem Arbeitsgang zu importieren
- $\checkmark$  Einige Korrekturen in Import DXF/DWG auszuführen
- $\checkmark$  Andere Korrekturen in Import DXF/DWG auszuführen

### **D.1.2. ANDERE VERBESSERUNGEN**

- OPR Symbole Nicht möglich, einige Verkabelungsattribute zuzuweisen
- $\checkmark$  Möglichkeit Fehlerexplorer von API anzulaufen

# *D.2. BEHOBEN*

- $\checkmark$  Revisionsindex Beim Drucken, wurden die Makrobefehle \$Rev Cnt1:.. und \$Rev Cnt2:.. nicht angezeigt.
- $\checkmark$  Listengenerierung Einige Texte fehlen nach einer Extraktion.
- $\checkmark$  Methode Bei Änderung der Querverweismethode, gab es keine Aktualisierung.
- OPR (Verweis) Problem beim Einfügen einer Verbindung mit OPR (Verweis) ohne das Attribut *STENSION CONNEXION.*
- $\checkmark$  Kopieren/Einfügen Beim Einfügen einer Hutschiene, wird das Bauteil, das dieser Hutschiene angefügt ist, nicht eingefügt.
- $\checkmark$  Kopieren/Einfügen Unmöglich einen Bereich einzufügen, der grafischen Ort nach Inhalte einfügen mit Umbenennung des Orts und der Funktion in einem anderen Blatt enthält.
- $\checkmark$  Kopieren/Einfügen Unmöglich, mehrmals ein Slave Symbol, eingefügt von einem Block, einzufügen.
- $\checkmark$  Klemmen Falsche Nummerierung von Mehrstockklemmen, wenn Sie eine Bauteilnummer der letzten Klemme zuweisen und wenn das Nummerformat 2 Stellen hat.
- $\checkmark$  Thermische Berechnung Wenn man nur ein Blatt Aufbauplan hat, werden die Klemmenleisten extrahiert.
- $\checkmark$  3D Panel Fehlerhaftes Verhalten auf den Menübefehlen, wenn ich nur eine 3D Panel Lizenz habe.
- $\checkmark$  Attribut Kann den Wert eines Benutzerattributs von seinem Fenster Eigenschaften nicht löschen.

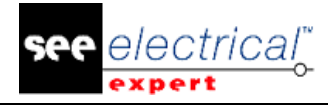

- $\checkmark$  Leistungen Mit einem Dongle Hasp und Flex\_Lm, sind einige Befehle sehr langsam.
- $\checkmark$  Installation Ändern des Namens des Befehls, um "See Key Update" anzulaufen.
- $\checkmark$  Klemmen Neunummerierung von Klemmen berücksichtigt nicht die BMK Zuordnung von Stockklemmen.
- $\checkmark$  Blattrahmen Makrobefehle \$G\_FONC und \$G\_LOC funktionieren nicht.
- $\checkmark$  Klemmen Im Klemmenleistenexplorer, ist die Bauteilreferenz für Trenner und Endhalter verloren.
- $\checkmark$  Option und Variante Nach einem "Speichern als", wenn ein Symbol entfernt ist, werden seine Verbindungen nicht erneuert.

# *D.3. BEGRENZUNGEN UND EINSCHRÄNKUNGEN*

- $\checkmark$  "3D Panel" und "Cabinet Thermal Calculation" arbeiten nicht unter Windows XP.
- $\checkmark$  Module "3D Panel" und "Automatic Diagram Generation" sind nicht mit SEE Electrical Expert installiert, aber jedes von diesen Modulen hat ein bestimmtes Installationsprogramm.
- $\checkmark$  SEE Electrical Expert V4R2 benötigt eine gleiche oder eine höhere Version 11.13 von FlexLM, um diesen Schutztyp zu verwenden.
- $\checkmark$  Die mehrsprachigen Funktionen des Projekts werden mit der Lizenz "Translation" geschützt.
	- Die Text- oder Attributbearbeitung kann in jeder Projektsprache vorgenommen werden, nur wenn der Benutzer das Modul "Translation" in seiner Lizenz hat.
	- Wenn der Benutzer das Modul "Translation" nicht hat, kann er jede Sprache des Projekts lesen, aber er kann nur die "Hauptsprache" ändern.

Für die Projekte, erstellt auf einer vorherigen Version, erstellt der Migrationsprozess keine Hyperlinks.

- 1. Um die Hyperlinks auf migrierten Projekten zu haben, müssen Sie diese Vorgänge ausführen:
- 2. den Querverweis wiederherstellen, die Stückliste und das Inhaltsverzeichnis wieder generieren.
- $\checkmark$  PDF Export: Um die Hyperlinks in Adobe Acrobat Pro zu aktivieren, brauchen Sie "Nie" für die Option "Anzeige von Dokumenten im PDF/A-Modus" in dem Befehl "Bearbeiten/Einstellungen/Dokumentkategorien" von Acrobat auszuwählen.
- $\checkmark$  Modul End Fitting: Um die bis V4R1 in Kabelattribute gespeicherten Daten nach neuen V4R2 Endattributen zu migrieren, muss das Plugin "End Fitting Migration" installiert und aktiviert werden.
- $\checkmark$  SEE Projekt (SWS Datei / Fenster, Symbolleisten, Menüanpassung) gespeichert mit Versionen <= V4R1 sind von V4R2 nicht unterstützt
- $\checkmark$  SEE Bauteildatenbank unterstützt MS SQL Server 2008, 2012 und 2014 (benötigt Lizenz "Part List Manager").
- $\checkmark$  Versionen >= V4 unterstützen nicht mehr MS SQL oder Oracle Datenbanken für Stücklistenbearbeitung.
- "Modul Concurrent Engineering" (Mehrbenutzer) arbeitet mit MS SQL Server 2008 R2, 2012 und 2014 Datenbanken, um Projekte zu speichern.
- $\checkmark$  "Modul Concurrent Engineering" benötigt SEE User Access.
- Rückgängig machen / Wiederherstellen und Schließen vom Projekt ohne Speicherung arbeiten im Mehrbenutzer Modus nicht (Modul "Concurrent Engineering").
- $\checkmark$  Modul "Open Data" benötigt MS Excel

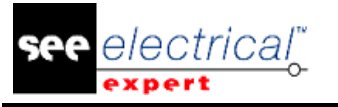

- COPYRIGHT © 2017 IGE+XAO. Alle Rechte weltweit vorbehalte
- $\checkmark$  Das "alte" Modul "3D Panel for SolidWorks" wird von SEE Electrical Expert >= V4R2 nicht mehr unterstützt.
- $\checkmark$  Ein 3D Panel Layout, erstellt mit dem "alten" Modul " 3D Panel for SolidWorks" ( $\checkmark$  V4R2) kann nach dem neuen Modul 3D Panel Modul nicht migriert werden.
- $\checkmark$  VBA Version 7.1 32-Bits (nicht 64-Bits) muss installiert sein, um ein Makro von SEE Electrical Expert >= V4R2 auszuführen.

# *D.4. SYSTEMANFORDERUNGEN*

# **D.4.1. SYSTEMANFORDERUNGEN**

### **Empfohlene Systemkonfiguration**

### **Für Einzelbenutzermodus**

Microsoft Windows SEVEN Home Premium, Professional, Ultimate, Enterprise i3 Klasse Prozessor, 2GHz RAM: 4 GB 500 MB freier Speicherplatz benötigt für die Installation Installieren eines Betriebssystems 64 Bits auf einem 64 Bit-Computer Grafikkarte: 1280 x 1024

# **Zur Verwendung vom 3D Panel Modul**

Microsoft Windows SEVEN Home Premium, Professional, Ultimate, Enterprise i5 Klasse Prozessor, 2GHz RAM: 4 GB 1 GB freier Speicherplatz benötigt für die Installation mit den 3 Teilen standardmäßig zur Verfügung gestellt Grafikkarte: Karte mit vollständiger Unterstützung für OpenGl und 1GB dedizierter Speicher

# **Für Mehrbenutzermodus** (Concurrent Engineering)

*Für den Server*

- Microsoft Windows Server 2008 R2 x64 oder neuer
- Microsoft SQL Server 2008 R2 (PROFESSIONAL Version dringend empfohlen; EXPRESS EDITION Version möglich, aber mit Einschränkungen)
- i7 Klasse Prozessor, 3GHz
- RAM: 12 GB (+ 1GB von Client)
- 200 GB freier Speicherplatz benötigt für die Installation
- LAN (Netzwerkkarte): 1GB

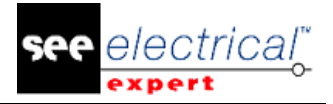

#### *Für den Client*

- Microsoft Windows 7 x64
- i3 Klasse Prozessor, 2GHz3 Klasse Prozessor, 2GHz
- $RAM: 4 GB$
- 500 MB freier Speicherplatz benötigt für die Installation
- Netzwerkkarte: 1GB
- Grafikkarte: 1280 x 1024

#### **Windows 8**

SEE Electrical Expert V4R1 unterstützt Windows 8 und 8.1 (außer Version RT für mobile Geräte)

#### **Windows 10**

Die Kompatibilitätstests werden durchgeführt und dann können wir kein einwandfreies Funktionieren von SEE Electrical Expert gewährleisten.

### **Kompatibilität mit virtuellen Lösungen: CITRIX, Microsoft App-V, VMWare**

SEE Project Manager und SEE Electrical Expert sind mit virtuellen Lösungen: Citrix, Microsoft App-V, VMWare kompatibel.

#### **VMWARE oder Microsoft App-V**

Keine Kompatibilitätsprobleme mit diesen zwei virtuellen Lösungen. Krakow Filiale benutzt VMWARE, um die automatischen Tests auszuführen. Die virtuellen Maschinen der IT Abteilung arbeiten unter Microsoft App-V.

### **CITRIX**

Für CITRIX, hier sind die Empfehlungen erworben von der Erfahrung einiger Kunden:

Empfohlene Systemkonfiguration (Citrix-Server Hosting-Kunden)

#### *Minimale Konfiguration*

- Windows Server 2008 (64 Bits)
- Prozessor: 2 GHz
- RAM: 4GB + 2GB von Client
- Erforderlicher Speicherplatz: 2GB
- Grafikkarte: 1024 x 768 256 Farben, 128 MB RAM
- Netzwerkadapter (100 Megabits/s)

#### *Empfohlene Konfiguration*

- Windows Server 2008 R2 (64 Bits)
- Prozessor 3.6 GHz Dual-Core
- RAM: 8 GB + 4GB von Client (d.h. 48 GB für 10 Benutzer)
- Erforderlicher Speicherplatz: 30 GB
- Grafikkarte: NVDIA, 512 MB RAM
- Netzwerkadapter (1 Gigabits/s, oder mehr)

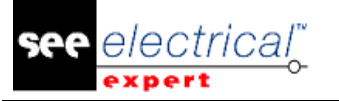

### **Registry -Schlüssel**

Für jede Installation, müssen Sie die CITRIX Client Profile zurücksetzen. Allerdings, um die Änderungen in den HKLM Registry-Schlüsseln zu berücksichtigen, müssen Sie sich mit einem leeren Profil anmelden, um es zu aktualisieren. Anderenfalls riskieren Sie, dass das nicht zurückgesetzte CITRIX Profil nicht aktualisiert ist. Überprüfen Sie, ob die CITRIX Profile kein zugängliches Drucker-Mapping oder Netzwerkfestplatte enthalten. Allerdings, wenn Sie sich mit dem CITRIX Server verbinden oder wenn Sie eine Anwendung verwenden, wird der Drucker im Firmennetzwerk gesucht. In diesem Fall, wird Ihr Computerbildschirm für einige Minuten "eingefroren". Aber dieses Problem ist kein Softwareproblem.

### **Speicherplatz**

Vermeiden Sie die gemeinsame Nutzung von dedizierten Speicherplätzen mit anderen Benutzern. Ein Mapping auf "C:\" muss für jeden Benutzer angelegt werden.

### **Grafikkarte**

Entsprechend den CITRIX Servereinstellungen werden einige Pixel oder Anzeigereihenfolgen dem Clientrechner bereitgestellt. Wir empfehlen Ihnen eine Pixelübertragung anstatt Anzeigereihenfolgen zu verwenden, die nicht richtig von allen Grafikkarten verwendet werden.

### **Rechnerarchitektur**

Behandeln Sie eine 64 Bit Version vom CITRIX-Server vorrangig. Der Standby-Modus vom CITRIX Client erfordert eine Wiederverbindung, wiederholt vom CITRIX-Server.

Dazu empfehlen wir Ihnen den Standby-Modus mit einem optimalen Wert als eine Stunde statt zehn Minuten einzustellen.

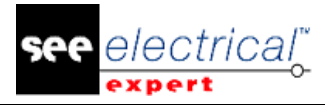

# **E VORGENOMMENE ÄNDERUNGEN UND VERBESSERUNGEN IN SEE ELECTRICAL EXPERT V4R2 SP2 (4.42/B)**

Januar 2016

# *E.1. VERBESSERUNGEN*

- $\checkmark$  Verbesserung des Fensters 'Sprachen und Schichten festlegen', wenn Sie ein Projekt öffnen, das bereits von der vorherigen Version migriert ist
- $\checkmark$  Option/Variante: Projektgenerierung im Batchmodus
- $\checkmark$  Viewer: Möglichkeit Kommentare zu sehen und einzufügen

# *E.2. BEHOBEN*

- $604895$  Viewer Eingefügte Kommentare in Viewer sind nicht korrekt in See angezeigt
- $\checkmark$  21073 Installation Fehlende Hasp Lm Software im Ordner Tools
- 21517 Meldungen Unmöglich den Wert von "Ab Blatt" in den Eigenschaften der Generierung der Listengenerierung auszufüllen.
- $\checkmark$  604358 SPS Fehlerhafte Übersetzung auf Chinesisch
- $\checkmark$  1300785 Meldungen Text in der Methode Klemmenleiste ändern
- 1601474 Meldung Fehlerhafter Text in der Listengenerierung "Liste der Blätter"
- 21392 Verbesserung des Fensters 'Sprachen und Schichten festlegen', wenn Sie ein Projekt öffnen, das bereits von der vorherigen Version migriert ist
- $\checkmark$  21495 Thermische Berechnung Extrahiert auch die Kabel

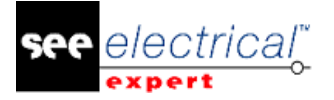

# **F VORGENOMMENE ÄNDERUNGEN UND VERBESSERUNGEN IN SEE ELECTRICAL EXPERT V4R2 SP2 (4.42/A)**

Dezember 2015

# *F.1. HINZUGEFÜGT IN V4R2 SERVICE PACK 2 (4.42.A) IM VERGLEICH ZU V4R2 SERVICE PACK 1 (4.41.B)*

Neue Module 3D Panel und 3D Panel Manufacturing Diese Module sind nicht mit dem SEE Electrical Expert Installationsprogramm installiert. Sie werden durch ein bestimmtes Installationsprogramm SEE Electrical 3D Panel installiert.

# **F.1.1. 3D PANEL**

- $\checkmark$  Schaltplan und 3D Panel Design- Integration.
- $\checkmark$  Schnelle 3D-Platzierung von allen Bauteilen.
- $\checkmark$  Automatisches Fangen zur Hutschienen-Funktion.
- $\times$  Kollisionserkennung.
- $\checkmark$  Konsistenzprüfung mit dem Schaltplan.
- $\checkmark$  Import/Export Support für DWG/DXF, IGES, STEP und STL.

# **F.1.2. 3D PANEL MANUFACTURING**

- Enthält alle Funktionen des Moduls "3D Panel"
- $\checkmark$  Erweitertes Netz oder Kabelverlegungsfunktionen.
- Optimale Aderlängen berechnet.
- Herstellungsberichte zur Unterstützung der Bohrpläne und Ader-Schnittlisten.
- $\checkmark$  Direktausgabe für CNC-Werkzeuge.

# **F.1.3. NEUES MODUL CABINET THERMAL CALCULATION**

#### Erlaubt zu berechnen:

- Die Verlustleistung von allen Bauteilen
- Minimale und maximale Gesamttemperatur in einem Schaltschrank ohne Kühllösung
- Die erforderliche Leistung für eine Kühllösung (Klimaanlage, Ventilator, Heizwiderstand).
- Aktualisierung des Moduls Automatic Diagram Generation, um von SEE Electrical Expert V4R2 unterstützt zu werden.
- Dieses Modul ist nur in Französisch vorhanden
- Dieses Modul ist mit dem SEE Electrical Expert Installationsprogramm nicht installiert. Es wird durch ein bestimmtes Installationsprogramm installiert
- Die EXE-und MSI-Dateien werden signiert. SEE Electrical Expert wird durch die Antivirus-Software erkannt werden.
- Starke Verbesserung der Leistungen des Prozesses der Listengenerierung (Stückliste, Symbolliste, Verkabelungsliste, Deckblatt), außer der Kabelliste

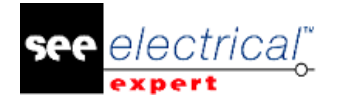

- Die Option "Das Projekt beim Schließen löschen" ist standardmäßig aktiviert.
- Neuer Befehl "Etiketten für Wago SMARTSCRIPT exportieren" im Menü" Werkzeuge. Befehl ist im Menü Prozesse > Etikettendateien erzeugen entfernt.
- Nur in Französischer Version vorhanden.
- Neue Steckerverbindung "End Fitting Migration" für die Migration von Daten gespeichert in V4R1 in Kabelattributen auf neuen V4R2 Endattributen.
- Installiert nur im benutzerdefinierten Modus mit dem Modul End Fitting.

### **F.1.3.a. ANDERE ÄNDERUNGEN**

- $\checkmark$  Klemmenleisten-Splitter: Hinzufügen automatisch 'Endhalter'
- 'Werkzeuge / Überprüfungen': 'Gerät und 'Klemmenleiste und Stecker' zweimal die Klemmen und Pins überprüfen
- $\checkmark$  Anzeigen der letzten Potenzialnummer des Blatts, der Gruppe und des Projekts im Mehrfachverbindungskontext
- $\checkmark$  Viewer: Möglichkeit Kommentare zu sehen und einzufügen
- $\checkmark$  Hinzufügen von Sortierkriterien in Symbol 'Tabelle', zugeordnet dem Blatt Harness
- Verwaltung der Indizes zwischen Blättern, Gruppen und Projekt, wenn 2 Indexzähler verwendet werden
- $\checkmark$  Generierung der Stückliste vom Blattexplorer: Anzeige Beschreibung des Bearbeitungsformats, anstatt des Bearbeitungsnamens

# *F.2. BEHOBEN*

# **F.2.1. ALLE**

Bei Ausführung eines Doppelklicks auf eine *Seeprj* Datei, kann der Benutzer die See Xp Version zum Öffnen nicht wählen

# **F.2.2. BATCHMODUS**

Batchmodus - Kann die Klemmenleiste in jeder Gruppe nicht generieren

# **F.2.3. BLÖCKE**

Alle Blöcke werden unabhängig von dem aktiven Editor angezeigt Das Trennzeichensymbol wird immer eingefügt, auch wenn diese im Block nicht gespeichert waren

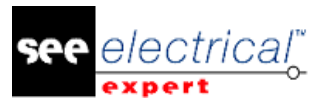

# **F.2.4. KABEL**

Möglichkeit 2 verschiedene Kabel auf der gleichen Verbindung einzufügen Abschnitt fehlt im CAD Dialogfenster, wenn Sie die vorherige Kabel-Bauteilreferenz wiederherstellen Fehlermeldung "Argument nicht gültig" beim Einfügen oder Öffnen eines Kabels, wenn die Option "Anzeige nur der Haupt Quell- und Zielorte" deaktiviert ist

Wenn Option "**Übersichtsplandaten für BMK Klemmen**" aktiviert ist, zeigt eine Meldung "Nicht genügend Arbeitsspeicher" beim Öffnen der CAD Kabelattribute

# **F.2.5. STECKER**

Unmöglich den abgeschirmten Pintyp dem Stecker mit zugeordneter Bauteilreferenz anzufügen

# **F.2.6. KOPIEREN/EINFÜGEN**

Einfügen und Inhalte einfügen sind immer im Aufbauplaneditor grau hinterlegt Nach einem Kopieren/Einfügen von einem Projekt in ein anderes, ist die Klemmenleiste den 310 zusätzlichen Bauteilreferenzen zugeordnet Wenn ein Symbol die Spaltennummer im BMK Format hat, ist dies nach dem Einfügen nicht aktualisiert

# **F.2.7. QUERVERWEISE**

Inkorrekter Querverweis auf einer Blackbox Master und Slave Der Winkel wird auf einem Verweis zurückgesetzt, wenn der Benutzer die Blattnummer ändert

# **F.2.8. DATENEXPLORER**

Unmöglich eine Mehrfachauswahl mit dem Kontextmenü zu löschen

# **F.2.9. END FITTING**

Fehlender Makrobefehl, um neue Endstückreferenzen in der Verkabelungsliste zu extrahieren

# **F.2.10.UMGEBUNGSKATALOG**

Problem beim Öffnen eines Katalogs von anderen Umgebungen

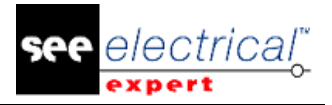

### **F.2.11.UMGEBUNGSEXPLORER**

Kann zwei Umgebungen nicht zusammenfügen

# **F.2.12.UMGEBUNG METHODE**

Bei der manuellen Eingabe vom Revisionsindex, wird das "." als ein Trennzeichen behandelt Kann ein neues Kürzel nicht speichern

### **F.2.13.UMGEBUNG SYMBOLE**

Falsche Farbe beim Ändern eines Symbols eingefügt in einem Blatt in der Umgebung Auf einer Blackbox, das **\$Pos\_Refcro** Attribut nicht vorhanden Verbindungspunktattribut - Der **\$Cp** und **\$Cp\_Name** Makrobefehl zeigt die gleichen Inhalte

### **F.2.14.UMGEBUNG BLATTRAHMEN**

Kann die Änderung eines Bildes, eingefügt im Blattrahmen nicht speichern

### **F.2.15.HARNESSEDITOR**

Einige Kabel sind in Harnesses nicht verlegt, weil Von/Bis nicht korrekt sind

### **F.2.16.AUFBAUPLANEDITOR**

Hutschiene verschieben (und Kabelkanal) durch Klicken mit der rechten Maustaste funktioniert nicht, wenn ein Schaltschrank eingefügt ist Beim Kopieren eines Bauteils, wird sein Etikett verschoben

### **F.2.17.LISTENBERICHTE**

Nach einer Projektmigration funktioniert das Inhaltsverzeichnis nicht Nach einer Aktualisierung einer Stückliste, sind einige Mengen falsch Einige Komponenten fehlen nach einer Extraktion

### **F.2.18.MOULINETTE**

Migration - Bei Migration von einem Projekt von V4R1 nach V4R2 wird der Name der Verbindung Quelle/Ziel als ein Text nahe dem Thema erstellt

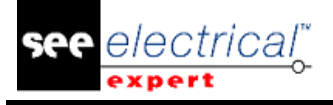

### **F.2.19.MEHRSPRACHIG**

Berichte (*Inhaltsverzeichnis, Stückliste...*) funktionieren nicht, wenn Parameterblatt Makrobefehl: \$X:..... enthält.

### **F.2.20.OPTION INVARIANTE**

Nach einem Speichern als, werden die generierten Blätter nicht aktualisiert Einige Verbindungen fehlen in der Vorschau bei der Auswahl einer Gültigkeit

### **F.2.21.ANDERES THEMA**

Befehle wie Speichern als, Blatt löschen,.. Leere Felder zeigen Meldung Kann die Software nicht anlaufen, wenn **Kaspersky** Anti-Virus aktiviert ist

### **F.2.22.SPS MANAGER**

Eine Fehlermeldung wird angezeigt, wenn das Modul V120-22-T1 generiert ist Die Kanalnummerierung im automatischen Modus ist nicht richtig

### **F.2.23.SCHUTZ**

Kann Verbindung nicht einfügen, wenn der Dongle mit den Basic Modulen: Kernel, Cross ref, Base See, Signals programmiert ist Mit Basic Modul ist es nicht möglich, Potenzial und Symbole, Zeichnung... zu löschen.

#### **F.2.24.DRUCKEN**

Kann einige Makrobefehle im Blattrahmen nicht anzeigen

### **F.2.25.STROMLAUFPLANEDITOR**

- $\checkmark$  Auswahl von Elementen Bei Auswahl eines Symbols eingefügt neben einem Text, wird dieses auch ausgewählt
- $\checkmark$  Kopieren/Einfügen Das Kopieren funktioniert nicht, wenn der Benutzer Zeichnung und Text gruppiert hat
- $\checkmark$  Herunterladen Im Symboleditor, ist ein Symbol nicht sichtbar, wenn dieses Symbol mit der Bauteilreferenz heruntergeladen wird

#### **Release Notes**

COPYRIGHT © 2017 IGE+XAO. Alle Rechte weltweit vorbehalten

- $\checkmark$  Bauteilreferenz unmöglich eine Bauteilnummer zuzuordnen, die in der Datenbank nicht existiert
- $\checkmark$  Bauteilreferenz kann Kontakt auf einer Bauteilreferenz von einem Slave nicht definieren
- Attribut Unmöglich ein Attribut erstellt mit Option "Y Absolu" zu verschieben
- $\checkmark$  Ausschneiden/Einfügen Beim Ausschneiden und Einfügen von einem Slave, ist die Verbindung mit seinem Master verloren gegangen
- $\checkmark$  Ausschneiden/Einfügen die Etikette wird nicht erhöht, wenn einen Verweis kopiert wird
- $\checkmark$  Überprüfung "Kabel nicht verwendet im Übersichtsplan, aber eingefügt im Stromlaufplan" Überprüfung funktioniert nicht
- $\checkmark$  Anzeige kann eine Verbindung nach einem Kopieren: Einfügen nicht anzeigen
- $\checkmark$  Texte Die Liste der vorhandenen Texte ist falsch
- $\checkmark$  Blattexplorer Beim Öffnen mehrerer Blätter, wird das erste ausgewählte Blatt am Ende angezeigt
- $\checkmark$  Stromlaufplan Verlorener Wert der Makrobefehle in Blättern Klemmenleiste generiert, wenn Verkabelungsattribute aktualisiert wurden
- $\checkmark$  Anzeige Behalten Sie nicht die Position der Übersicht nach Öffnen einer Klemmenleiste
- Anzeige Problem beim Öffnen mehrerer Blätter
- $\checkmark$  Anzeige Kann den Symbolexplorer unten auf dem Bildschirm nicht einsetzen
- $\checkmark$  Auswahl Beim Einfügen einer Zeichnung in eine Klemme, kann die Klemme nicht richtig auswählen
- $\checkmark$  Blackbox Der Name Attribut der Verbindungpunkte übernimmt den Zahlenwert
- $\checkmark$  Containersymbole kann Klemmen eingefügt in einem Container nicht verschieben
- $\checkmark$  Filter Wenn nämlich einen Filter für eine Klasse erstellt wird, kann dieser für eine andere Klasse im Fenster "Bauteilreferenz auswählen" ausgewählt werden
- $\checkmark$  Projekteigenschaften Symbolgröße bei der Einfügung" ändert nicht die Größe des eingefügten Kabelsymbols
- Bearbeitung Die Berechnung der Symbolgröße entsprechend dem Projektschritt funktioniert nur für das erste eingefügte Symbol
- $\checkmark$  Attribut Kann kein Attribut des Verbindungspunktes ausfüllen, wenn eine Spule im nächsten Modus eingefügt ist
- $\checkmark$  Attribut Verkabelungsattribute werden automatisch auf Verweissymbolen nicht angezeigt
- $\checkmark$  Befehl Kann einen freien Modus nicht haben, wenn Potenzialnummer auf Achse verschoben wird
- Zoom Falscher Zoom bei Verwendung von Strg+Scroll
- $\checkmark$  Ort die BMK wird nicht aktualisiert, wenn der Ortsname geändert wird
- Befehl Entsprechend den Modulen, programmiert auf Dongle, funktionieren die Schaltflächen 'Nächstes Blatt' oder 'Vorheriges Blatt' nicht
- $\checkmark$  Kopieren/Einfügen das Dialogfenster Inhalte einfügen wird mehrmals angezeigt
- $\checkmark$  Einstellungen zeigt nicht das Icon Elektrische Punkte Sichtbarkeit an
- Zoom Zoom mit der STRG-Taste folgt nicht dem Cursor
- $\checkmark$  Anzeige kann die Drucksichtbarkeit eines Symbolattributs nicht ändern
- $\checkmark$  Verschieben Kann einen Text mit den Pfeiltasten der Tastatur nicht verschieben
- $\checkmark$  Text der Cursor blinkt sehr schnell, wenn einen Text eingefügt wird
- $\checkmark$  OLE Objekt kann nicht ausdrucken und eine PDF-Datei ändern, eingefügt als OLE Objekt

### **F.2.26.BLATTEXPLORER**

Blattexplorer - Die Vorschau ist für einen Übersichtsplan inkorrekt Anzeige - Die Gruppen-Blattnummer ist falsch beim Aktualisieren eines Blatts

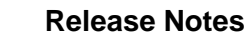

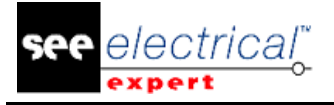

# **F.2.27.POTENZIALE**

Kann ein "Leerzeichen" in einem Potenzialattribut nicht eingeben

# **F.2.28.ÜBERSICHTSPLANEDITOR**

Pins importieren vom Übersichtsplan funktioniert nicht Falsche Sortierung für die Schnittstelle Auf einem Verbindungspunkt oder einer Tabelle, rufen wir die Dezimalstelle der Kabellänge nicht ab

# **F.2.29.BMK ZUORDNUNG VON SYMBOLEN**

Die Etikette eines Verweises mit einem leeren Kürzel wird nicht hochgezählt Im Automatischen Modus, ist die Etikette geteilt, wenn das Kürzel 20 Zeichen enthält

# **F.2.30.KLEMMEN**

- $\checkmark$  Kann Bauteilreferenz in mehreren Klemmen nicht kopieren/einfügen
- Falsches Aufzählungszeichen in Standard- Symbolleiste
- Nach Kopieren/Einfügen von Klemme in den Blatteditor ist die Von-Anzeige im Klemmenleisteneditor falsch
- $\checkmark$  Bei Umschaltung von Quelle und Ziel, müssen wir eine Aktualisierung ausführen
- $\checkmark$  Die Bauteilreferenz eines Zubehörs nicht speichern

# **F.2.31.ÜBERSETZUNG**

Unmöglich alle Sprachen mit einem Dongle ohne Modul Translation anzuzeigen Mehrere Benutzer können nicht an einer Wortdatenbank gespeichert in einem Netzwerk arbeiten

# **F.2.32.VIEWER**

Kann nur die Hauptsprache des Projekts anzeigen

# **F.2.33.XELEC KONVERTER**

Meldung - Falscher Dialog in "**Optionen"** Reiter von Xelec Konverter Xelec Konverter - Fehlerhafte Position Text oder Taste auf dem Fenster Parameter

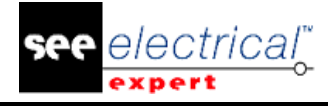

# *F.3. BEGRENZUNGEN UND EINSCHRÄNKUNGEN*

- $\checkmark$  "3D Panel" und "Cabinet Thermal Calculation" arbeiten nicht unter Windows XP.
- $\checkmark$  Module "3D Panel" und "Automatic Diagram Generation" sind nicht mit SEE Electrical Expert installiert, aber jedes von diesen Modulen hat ein spezifisches Installationsprogramm.
- $\checkmark$  SEE Electrical Expert V4R2 benötigt eine gleiche oder eine höhere Version 11.13 von FlexLM, um diesen Schutztyp zu verwenden.
- $\checkmark$  Die mehrsprachigen Funktionen des Projekts werden mit der Lizenz "Translation" geschützt.
- Die Text- oder Attributbearbeitung kann in jeder Projektsprache vorgenommen werden, nur wenn der Benutzer das Modul "Translation" auf seiner Lizenz hat.
- $\checkmark$  Wenn der Benutzer das Modul "Translation" nicht hat, kann er jede Sprache des Projekts lesen, aber er kann nur die "Hauptsprache" ändern.
- $\checkmark$  Für die Projekte erstellt in einer vorherigen Version, erstellt der Migrationsprozess keine Hyperlinks.
- Um die Hyperlinks auf migrierten Projekten zu haben, müssen Sie diese Vorgänge ausführen: den Querverweis wiederherstellen, die Stückliste und das Inhaltsverzeichnis wieder generieren.
- $\checkmark$  PDF Export: Um die Hyperlinks in Adobe Acrobat Pro zu aktivieren, brauchen Sie "Nie" für die Option "Anzeige von Dokumenten im PDF/A-Modus" im Befehl "Bearbeiten/Einstellungen/Dokumentkategorien" von Acrobat auszuwählen.
- $\checkmark$  Modul End Fitting: Um die bis V4R1 in Kabelattribute gespeicherten Daten nach neuen V4R2 Endattributen zu migrieren, muss das Plugin "End Fitting Migration" installiert und aktiviert werden.
- $\checkmark$  SEE Projekt (SWS Datei / Fenster, Symbolleisten, Menüanpassung) gespeichert mit Versionen <= V4R1 sind von V4R2 nicht unterstützt.
- $\checkmark$  SEE Bauteildatenbank unterstützt MS SQL Server 2008, 2012 und 2014 (benötigt Lizenz "Part List Manager").
- $\checkmark$  Versionen >= V4 unterstützen nicht mehr MS SQL oder Oracle Datenbank für Stücklistenbearbeitung.
- "Modul Concurrent Engineering" (Mehrbenutzer) arbeitet mit MS SQL Server 2008 R2, 2012 und 2014 Datenbanken, um Projekte zu speichern.
- $\checkmark$  "Modul Concurrent Engineering" benötigt SEE User Access.
- $\checkmark$  Rückgängig machen / Wiederherstellen und Schließen vom Projekt ohne Speicherung arbeiten im Mehrbenutzer Modus nicht (Modul "Concurrent Engineering").
- $\checkmark$  Das Modul "Open Data" benötigt MS Excel
- $\checkmark$  Das "alte" Modul "3D Panel for SolidWorks" wird von SEE Electrical Expert >= V4R2 nicht mehr unterstützt.
- $\checkmark$  Ein 3D Panel Layout, erstellt mit dem "alten" Modul " 3D Panel for SolidWorks" (< V4R2) kann nach dem neuen Modul 3D Panel Modul nicht migriert werden.
- $\checkmark$  VBA Version 7.1 32-Bits (nicht 64-Bits) muss installiert sein, um ein Makro von SEE Electrical Expert >= V4R2 auszuführen.
- $\checkmark$  Modul End Fitting: Um die bis V4R1 in Kabelattribute gespeicherten Daten nach neuen V4R2 Endattributen zu migrieren, muss das Plugin "End Fitting Migration" installiert und aktiviert werden.

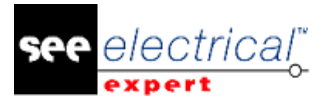

# *F.4. BEKANNTE PROBLEME*

### **F.4.1. PROBLEME BEHOBEN IN EINEM PATCH 4.42.B WERDEN BALD (JANUAR 2016) VERFÜGBAR SEIN**

- $\checkmark$  Unmöglich diese Version auf Windows XP zu installieren
- $\checkmark$  Verbesserung des Fensters 'Sprachen und Schichten definieren', wenn Sie ein Projekt öffnen, das bereits von vorheriger Version migriert ist
- Option/Variante: Projektgenerierung im Batchmodus
- $\checkmark$  Cabinet Thermal Calculation Integration: Verbesserungen
- Schutz: ohne Lizenz 'Labelling' Möglichkeit die Schaltfläche 'Weiter' auf Klemme zu verwenden
- $\checkmark$  Blattexplorer: Kopieren/Gruppe einfügen, Korrektur
- $\checkmark$  Falsche ID Berechnung für 3D Panel Integration
- $\checkmark$  Cabinet Thermal Calculation: Kabel in Bauteilliste nicht anzeigen
- $\checkmark$  Migration Beim Öffnen eines Projekts, zeigen mehrsprachige Werkzeuge ein unvollständiges Fenster
- $\checkmark$  SPS Beim Speichern von Importvorlagen, werden die Kanaltypen nicht gespeichert
- $\checkmark$  SPS Beim Import einer Excel-Datei, behalten die Module ohne Kanal ihr Etikett nicht
- $\checkmark$  SPS Kann die heruntergeladene Bauteilnummer nicht speichern
- SPS Nicht anzeigen nur die Bauteilnummern zu der Symbolklasse
- SPS Die Bauteilnummer wird in der Warengruppenklasse nicht heruntergeladen
- $\checkmark$  SPS Fehler beim Anlauf von SPS E/A Explorer
- $\checkmark$  SPS In Unity Serveroption, Dialogfenster Durchsuchen für Computer erscheint nicht
- $\checkmark$  SPS Nach einem Import wird die Datei Gen Fol.Ldb nicht entfernt
- $\checkmark$  SPS Meldungen Text in dem SPS Explorer für analogen Eingang und Ausgang ersetzen
- $\checkmark$  SPS Die Software schließt, wenn der Import von einer externen Festplatte erfolgt
- $\checkmark$  SPS Kann die Fenster Import-Konfigurationsdatei nicht öffnen, wenn der gespeicherte Standardpfad nicht vorhanden ist
- $\checkmark$  SPS Beim Import einer Konfiguration ohne die SPS Bauteilnummer, wird ein Buchstabe hinzugefügt
- $\checkmark$  SPS Inkompatible Meldung zwischen Imdio Karte und Mb20R Schnittstelle
- $\checkmark$  SPS Falsches Etikett für Schnittstelle beim Ändern des Kürzels
- SPS Bei dem Konfigurationsimport, ist die Liste der Server nicht korrekt
- $\checkmark$  SPS Anzeigeproblem beim Ändern der Racknummer
- SPS Fehlendes Feld 'Adresse' in 'SPS E/A Assistent'.
- SPS Beim Generieren des Blatts SPS E/A durch Markieren der Option "Existierende Blätter ersetzen", erscheint ein Fehlerdialogfenster und die Schaltfläche Generieren wird grau hinterlegt.
- $\checkmark$  SPS Explorer generiert Symbolattribute, die die Eigenschaft haben übersetzbar (Mehrsprachig) auf Schicht (B) zu sein
- $\checkmark$  SPS Fehlermeldung "Listenindex außerhalb der Grenzen (0)" zeigt, wenn eine Konfiguration importiert wird

### **F.4.2. PROBLEME WERDEN IN DEM SERVICE PACK 3 (4.43) VERFÜGBAR ENDE FEBRUAR 2016 BEHOBEN**

- $\checkmark$  Blattexplorer Absturz beim Löschen einer leeren Gruppe
- $\checkmark$  Klemmen Unmöglich Klemmen mit Bauteilreferenz zu nummerieren
- $\checkmark$  Klemmen Fehlerhafte Verwaltung von Klemmenleiste mit 2 Stöcken

#### **Release Notes**

COPYRIGHT © 2017 IGE+XAO. Alle Rechte weltweit vorbehalten

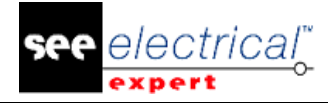

- $\checkmark$  Klemmen Inkorrekte Verwaltung von mehrstöckigen Klemmen
- $\checkmark$  Documentation Fehlerhaftes Modul zum Herunterladen von Artikelnummern von dem Webkatalog
- Option und Variante Wenn die Klemmenleiste nicht die ausgewählte Gültigkeit hat, wird das Blatt Klemmenleiste nur mit seiner Kopfzeile generiert
- $\checkmark$  Option und Variante Verloren ist die Verknüpfung zwischen OPR, wenn ein Blatt entfernt ist, wenn der Befehl Speichern als verwendet wird
- Leistung Der Befehl "Verknüpfung mit Verbindungspunkt" ist zu lang
- Aktualisieren von Blatt Klemmenleiste Die Seitennummer ist falsch (Reiter Einstellungen)
- Cabinet Thermal Calculation Falsche Meldung beim Abbrechen der Auswahl der Schaltschrank- Artikelnummer
- Cabinet Thermal Calculation Keine Standard-Schaltschrankklasse, wenn der Aufbauplan nicht existiert
- $\checkmark$  Cabinet Thermal Calculation Das Material und die Verlustleistung werden automatisch aktualisiert, wenn diese im Bauteilkatalog geändert wurden
- $\checkmark$  Cabinet Thermal Calculation Wenn der Aufbauplan nicht existiert, werden die Einstellungen in der Berechnung nicht gespeichert
- $\checkmark$  Cabinet Thermal Calculation Wenn man nur einen Aufbauplan hat, werden die Klemmenleisten extrahiert
- Unmöglich im Viewer die definierten Hyperlinks im Projekt zu verwenden
- $\checkmark$  Klemmenleiste Falsche Meldung, wenn Modul Terminal fehlt
- $\checkmark$  Meldungen Falsche Meldung beim Löschen einer Sprache in der Methode
- $\checkmark$  Texteditor Dialogleistungen Langsamkeit mit der Wortdatenbank auf dem Netzwerk
- $\checkmark$  Klemmen Neunummerierung von Klemmen berücksichtigt nicht die BMK Zuordnung von Stockklemmen.
- $\checkmark$  Unmöglich Klemmen mit Bauteilreferenz neu zu nummerieren + Inkorrekte Verwaltung von **Stockklemmen**
- Leistungsprobleme auf Projekten mit Bauteilnummern, die viele Beziehungen, definiert in der Bauteildatenbank haben
- $\checkmark$  Absturz beim Entfernen einer leeren Projektgruppe

### **F.4.2.a. SPS**

- $\checkmark$  Beim Speichern von Importvorlagen, werden die Kanaltypen nicht gespeichert
- $\checkmark$  Beim Import einer Excel-Datei, behalten die Module ohne Kanal ihr Etikett nicht
- $\checkmark$  Kann die heruntergeladene Bauteilnummer nicht speichern
- $\checkmark$  Nicht anzeigen nur die Bauteilnummern zu der Symbolklasse
- $\checkmark$  Die Bauteilnummer wird in der Warengruppenklasse nicht heruntergeladen
- $\checkmark$  Fehler beim Anlauf von SPS E/A Explorer
- $\checkmark$  In Unity Serveroption, Dialogfenster Durchsuchen für Computer erscheint nicht
- $\checkmark$  Nach einem Import wird die Datei Gen Fol.Ldb nicht entfernt
- $\checkmark$  Meldungen Text in dem SPS Explorer für analogen Eingang und Ausgang ersetzen
- $\checkmark$  Die Software schließt, wenn der Import von einer externen Festplatte erfolgt
- $\checkmark$  Kann die Fenster Import-Konfigurationsdatei nicht öffnen, wenn der gespeicherte Standardpfad nicht vorhanden ist
- $\checkmark$  Beim Import einer Konfiguration ohne die SPS Bauteilnummer, wird ein Buchstabe hinzugefügt
- $\checkmark$  Inkompatible Meldung zwischen Imdio Karte und Mb20R Schnittstelle
- Falsches Etikett für Schnittstelle beim Ändern des Kürzels
- $\checkmark$  Bei dem Konfigurationsimport, ist die Liste der Server nicht korrekt

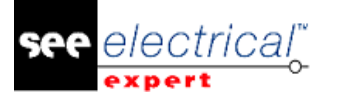

- $\checkmark$  Anzeigeproblem beim Ändern der Racknummer
- $\checkmark$  Fehlendes Feld 'Adresse' in 'SPS E/A Assistent'.
- $\checkmark$  Beim Generieren des Blatts SPS E/A durch Markieren der Option "Existierende Blätter ersetzen", erscheint ein Fehlerdialogfenster und die Schaltfläche Generieren wird grau hinterlegt.
- $\checkmark$  Explorer generiert Symbolattribute, die die Eigenschaft haben übersetzbar (Mehrsprachig) auf Schicht (B) zu sein
- $\checkmark$  Fehlermeldung "Listenindex außerhalb der Grenzen (0)" zeigt, wenn eine Konfiguration importiert wird

# *F.5. SYSTEMANFORDERUNG*

# **F.5.1. EMPFOHLENE SYSTEMKONFIGURATION**

#### **F.5.1.a. FÜR EINZELBENUTZERMODUS**

- $\checkmark$  Microsoft Windows SEVEN Home Premium, Professional, Ultimate, Enterprise i3 Klasse Prozessor, 2GHz
- $\checkmark$  RAM: 4 GB
- $66$  500 MB freier Speicherplatz benötigt für die Installation Installieren eines Betriebssystems 64 Bits auf einem 64 Bit-Rechner
- $\checkmark$  Grafikkarte: 1280 x 1024

#### **F.5.1.b.ZUR VERWENDUNG VOM 3D PANEL MODUL**

- $\checkmark$  Microsoft Windows SEVEN Home Premium, Professional, Ultimate, Enterprise
- $\checkmark$  i5 Klasse Prozessor, 2GHz
- $\checkmark$  RAM: 4 GB
- $\checkmark$  1 GB freier Speicherplatz benötigt für die Installation mit den 3 Teilen standardmäßig zur Verfügung gestellt
- Grafikkarte: Karte mit vollständiger Unterstützung für OpenGl und 1GB dedizierter Speicher

#### **F.5.1.c. FÜR MEHRBENUTZERMODUS (CONCURRENT ENGINEERING)**

Für den Server

- Microsoft Windows Server 2008 R2 x64 oder neuer
- Microsoft SQL Server 2008 R2 (PROFESSIONAL Version dringend empfohlen; EXPRESS EDITION Version möglich, aber mit Einschränkungen)
- i7 Klasse Prozessor, 3GHz
- RAM: 12 GB (+ 1GB von Client)
- 200 GB freier Speicherplatz benötigt für die Installation
- LAN (Netzwerkkarte): 1GB

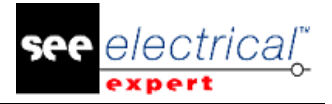

Für den Client

- $\checkmark$  Microsoft Windows 7 x64
- $\checkmark$  i3 Klasse Prozessor, 2GHz
- $\checkmark$  i3 Klasse Prozessor, 2GHz
- $\checkmark$  RAM: 4 GB
- $\checkmark$  500 MB freier Speicherplatz benötigt für die Installation
- $\checkmark$  Netzwerkkarte: 1GB
- $\checkmark$  Grafikkarte: 1280 x 1024

### **Windows 8**

SEE Electrical Expert V4R1 unterstützt Windows 8 und 8.1 (außer Version RT für mobile Geräte)

#### **Windows 10**

Die Kompatibilitätstests werden durchgeführt und dann können wir kein einwandfreies Funktionieren von SEE Electrical Expert gewährleisten.

### **F.5.2. KOMPATIBILITÄT MIT VIRTUELLEN LÖSUNGEN: CITRIX, MICROSOFT APP-V, VMWARE**

SEE Project Manager und SEE Electrical Expert sind mit virtuellen Lösungen: Citrix, Microsoft App-V, VMWare kompatibel.

# **F.5.3. VMWARE ODER MICROSOFT APP-V**

Keine Kompatibilitätsprobleme mit diesen zwei virtuellen Lösungen. Die virtuellen Maschinen der IT Abteilung arbeiten unter Microsoft App-V.

# **F.5.4. CITRIX**

Für CITRIX, hier sind die Empfehlungen erworben von der Erfahrung einiger Kunden:

#### **F.5.4.a. EMPFOHLENE SYSTEMKONFIGURATION (CITRIX-SERVER HOSTING-KUNDEN)**

Minimale Konfiguration

- Windows Server 2008 (64 Bits)
- Prozessor: 2 GHz
- RAM: 4GB + 2GB von Client
- Erforderlicher Speicherplatz: 2GB
- Grafikkarte: 1024 x 768 256 Farben, 128 MB RAM
- Netzwerkadapter (100 Megabits/s)

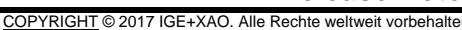

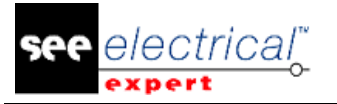

#### Empfohlene Konfiguration

- Windows Server 2008 R2 (64 Bits)
- Prozessor 3.6 GHz Dual-Core
- RAM: 8 GB + 4GB von Client (d.h. 48 GB für 10 Benutzer)
- Erforderlicher Speicherplatz: 30 GB
- Grafikkarte: NVDIA, 512 MB RAM
- Netzwerkadapter (1 Gigabits/s, oder mehr)

### **Registry-Schlüssel**

Für jede Installation, müssen Sie die CITRIX Client Profile zurücksetzen. Allerdings, um die Änderungen in den HKLM Registry-Schlüsseln zu berücksichtigen, müssen Sie sich mit einem leeren Profil anmelden, um es zu aktualisieren. Anderenfalls riskieren Sie, dass das nicht zurückgesetzte CITRIX Profil nicht aktualisiert ist. Überprüfen Sie, ob die CITRIX Profile kein zugängliches Drucker-Mapping oder Netzwerkfestplatte enthalten. Allerdings, wenn Sie sich mit dem CITRIX-Server verbinden oder wenn Sie eine Anwendung verwenden, wird der Drucker im Firmennetzwerk gesucht. In diesem Fall, wird Ihr Computerbildschirm für einige Minuten "eingefroren". Aber dieses Problem ist kein Softwareproblem.

### **Speicherplatz**

Vermeiden Sie die gemeinsame Nutzung von dedizierten Speicherplätzen mit anderen Benutzern. Ein Mapping auf "C:\" muss für jeden Benutzer angelegt werden.

#### **Grafikkarte**

Entsprechend den CITRIX Servereinstellungen werden einige Pixel oder Anzeigereihenfolgen dem Clientrechner bereitgestellt. Wir empfehlen Ihnen eine Pixelübertragung anstatt Anzeigereihenfolgen zu verwenden, die nicht richtig von allen Grafikkarten verwendet werden.

#### **Rechnerarchitektur**

Behandeln Sie eine 64 Bit Version vom CITRIX-Server vorrangig. Der Standby-Modus vom CITRIX Client erfordert eine Wiederverbindung, wiederholt vom CITRIX-Server. Dazu empfehlen wir Ihnen den Standby-Modus mit einem optimalen Wert als eine Stunde statt zehn Minuten einzustellen.

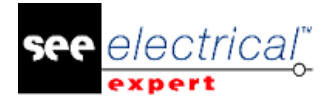

# **G VORGENOMMENE ÄNDERUNGEN UND VERBESSERUNGEN IN SEE ELECTRICAL EXPERT V4R2 SP1 (4.41/B)**

Juli 2015

# *G.1. HINZUGEFÜGT IN V4R2 SERVICE PACK 1 (4.41.B) IM VERGLEICH ZU V4R2 (4.40H)*

- $\checkmark$  Verbesserung von den Prozessleistungen der Bearbeitung (Stückliste, Aderliste ...).
- Die Option "Das Projekt beim Schließen löschen" ist standardmäßig aktiviert.
- $\checkmark$  Neuer Befehl "Etiketten für Wago SMARTSCRIPT" im Menü Werkzeuge (nur in der Französischen Version).
- $\checkmark$  Andere Änderungen:
	- Optimierung der Harness Verkabelung
	- Symbole, Klemmen und Pins ohne Bauteilreferenz überprüfen
	- Werkzeuge / Überprüfen / Klemmenleiste und Stecker Überprüfung': Verbesserung von Meldungen im Fehlerexplorer.
	- Verbesserung der gemeinsamen Nutzung der Wortdatenbank.
	- Die Offset-Einstellung für mehrsprachige Texte und Attribute muss nur in der Methode sein.
	- PDF-Kommentar einfügen: Zeilenumbruch Problem.
	- PDF-Kommentar einfügen: Einfügungsposition beheben.
	- Migration der Stockklemmenleisten.
	- Mehrsprachige Stückliste von den Mehrfeldern der Bauteildatenbank (einsprachig).
	- Katalog: neue Klassenfunktionen.
	- Möglichkeit Stockklemmen ohne Bauteilreferenz zu verwalten.
	- TIFF-Generierung verbessern: Option 'Mehrere Seiten' hinzufügen.
	- Neue Makrobefehle können die zusätzliche Bauteilreferenz abrufen.
	- Blatt Harness: Änderung des Verkabelungsprozesses.
	- Verkabelungsattribut ruft den Verbindungspunkt 'Nummer' ab.
	- Harnesseditor Neues Symbol 'Tabelle' für Geräte als Stecker.
	- P/N des Endstücks in den Stücklisten (nicht in den Ader-/ Kabellisten) extrahieren.
	- Funktion vom mehrfachen Kopieren/ / Einfügen mit Klick der rechten Maustaste entfernen.

# *G.2. BEHOBEN*

# **G.2.1. KABEL**

- Unmöglich Kabel auf Verbindung, angeschlossen an einen Verbindungspunkt der Blackbox, einzufügen.
- Es kann kein Kabel eingefügt werden, wenn die Verbindungspunkte der Blackbox verbunden sind.
- $\checkmark$  Auf einem Projekttyp Ader/Kabel ist Von/Nach im Kabelexplorer nicht richtig angezeigt.
- $\checkmark$  Symbole "Kabel / Ader" im Stromlaufplan sind auf die Verbindung nicht eingefügt.

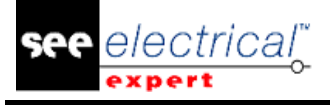

### **G.2.2. UMGEBUNGSEXPLORER**

Es kann kein Symbol aktualisieren, wenn mehrere Benutzer einige Symbole ändern.

# **G.2.3. EXTRAKTOR**

Schwierig Daten nach SolidWorks zu exportieren.

# **G.2.4. ALLE**

- $\checkmark$  Schutz Fehler beim Lesen von Daten der Module in der Lizenz.
- $\checkmark$  Migration Bei der Migration von Projekten, sind die Verbindungen zwischen Symbolen und Bauteilen vom Schaltplan verloren.

# **G.2.5. BLÖCKE**

Falsche Beschreibung für Symbole nach Einfügen von Blöcken.

# **G.2.6. KOPIEREN/EINFÜGEN**

- $\checkmark$  Unmöglich nur ein Kabel einzufügen
- Die Potenzialnummer und der Verbindungstyp beim Kopieren von einem Blatt von einem anderen Projekt sind verloren
- $\checkmark$  Die BMK wurde für Master/ Einzeln nach Einfügen wiederholt

# **G.2.7. QUERVERWEIS**

- $\checkmark$  Wenn der Verweis verschoben wurde, wird sein Attribut \$Pos Refcro nicht verschoben
- $\checkmark$  Der Hyperlink auf Querverweis bei Zuweisen von einer Artikelnummer dem Master ist verloren

### **G.2.8. HARNESSEDITOR**

- $\checkmark$  Es war nicht möglich einen Bereich Splice in Schnittpunkt von Harness-Zweig mit einem Klick einzufügen
- $\checkmark$  Der schematische Stecker Stift/Buchse kann mit dem "Inline" Harness-Stecker nicht zusammengefügt werden
- $\checkmark$  Blatt Harness Es ist nicht möglich 'Stecker Andere' mit dem Verhalten alle schematischen Steckern zu verbinden

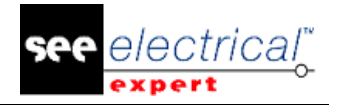

- $\checkmark$  Bei Verlegung von Harness Das Programm wies einen nicht korrekten Harness Namen den Kabeln, verbunden mit den Klemmenpins, zu
- $\checkmark$  Ein Kabel, das zwei Pins shuntet, wurde in der Tabelle nicht angezeigt

# **G.2.9. INSTALLATION**

- $\checkmark$  Das Willkommen-Fenster vom Installationsprogramm zeigt die Version des Produkts nicht an
- $\checkmark$  Installation Die Schutzeinstellungen sind nach einer benutzerdefinierten Installation nicht wiederhergestellt
- $\checkmark$  Falsche Position vom Text in der Meldungsbox am Ende der Installation
- $\checkmark$  Xelec Konverter arbeitet mit See Electrical Expert 4.40/X oder 4.41 Ai1 nicht
- $\checkmark$  Installation V4R2 beschädigte Version V4
- $\checkmark$  Problem bei Einfügung von Kabeln in Stromlaufplan, wenn "Ereignisse" in der Umgebung aktiviert sind
- Der Dongle Programmbefehl fehlte

# **G.2.10.SCHUTZ**

- $\checkmark$  Schutz Token Problem mit einer zusammengefügten Lizenz
- $\checkmark$  Schutz Langsamer Start bei Verwendung von einem Hasp Dongle, zusammengefügt mit einem Hasp Server

# **G.2.11.REVISIONSINDEX**

- $\checkmark$  Revisionsindex Verloren der Revisionsindex auf einem eingefügten Blatt
- $\checkmark$  Revisionsindex Die Beschreibung ist nicht aktualisiert

# **G.2.12.XELEC KONVERTER**

Xelec Konverter - Die Textattribute in den Sprachen 1, 2, 3 und 4 sind nicht abgerufen

### **G.2.13.UMGEBUNGSKATALOG**

Katalog - Funktion für "Englische Beschreibung" arbeitet nicht richtig im Webkatalog

### **G.2.14.UMGEBUNG METHODE**

Methode - Beim Import der Methode von der "Linienart und Farbe" waren die Methoden (alte und neue) zusammengefügt

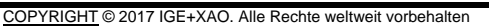

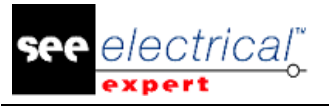

### **G.2.15.UMGEBUNG SYMBOLE**

- $\checkmark$  Verbesserte Verwaltung von gemeinsam genutzter Symbolbibliothek
- $\checkmark$  Speicherung der Symbole, wenn die gemeinsame Umgebung verbessert ist

# **G.2.16.AUFBAUPLANEDITOR**

- $\checkmark$  Eine Fehlermeldung zeigt an, wenn eine Verlegung ausgeführt ist
- Das letzte Projekt anzeigen, wenn das Blatt geändert ist
- $\checkmark$  Bei Generierung von einem Blatt Aufbauplan im Standard Screenshot Standard (Jpeg, Tiff...) sind die Attribute der Blattrahmen verloren
- Der Name der Klemmenleisten-Geräteansicht wird im Fenster "Liste der einzufügenden Bauteile" nicht angezeigt
- $\checkmark$  Fehlermeldung bei Doppelklick auf ein OLE Objekt im Blatt Aufbauplan
- Bei Kabelerzeugung von Anzeige des Schaltpults wurde eine Fehlermeldung im Klemmenleistenexplorer angezeigt
- $\checkmark$  Befehl Bearbeiten>Ändern>CAD Attribute arbeitete nicht
- $\checkmark$  Bearbeiten > Ändern > CAD Attribute des Bauteils Für Hutschienen arbeitete nicht
- $\checkmark$  Das Bohrplanblatt ist nicht richtig generiert
- $\checkmark$  Falsche automatische Platzierung von Bauteilen auf Hutschienen
- Löschen von Verkabelung vom Kontextmenü arbeitete nicht

# **G.2.17.LISTENBERICHTE**

- Schutz **Mit Stückliste Ebene 1** Unmöglich generiertes Blatt Stückliste zu aktualisieren
- Bauteilreferenzen, verbunden zusammen über den Befehl "Gruppenreferenz definieren" werden in einer Stückliste nicht eingeschlossen sein
- $\checkmark$  Listeninhalt Der Revisionsindex im Blatt wird nach einer Aktualisierung nicht abgerufen
- $\checkmark$  Stückliste kann keine Stückliste nach Ort aktualisieren

# **G.2.18.MIGRATION**

- $\checkmark$  Texte oder Attribute, eingefügt auf einer Schicht, nicht verbunden mit einer Sprache, sind mit Status Mehrsprachig = Ja migriert
- $\checkmark$  Die mehrsprachige Migration behandelt keine Blattrahmen und Parameterblätter
- $\checkmark$  Migration Mehrsprachige Texte sind nicht zusammengefügt, wenn sie nicht vom Übersetzungsprozess erstellt sind
- $\checkmark$  Migration Inkorrekte Migration von mehrsprachigen Texten bei Aktualisierung eines Projekts

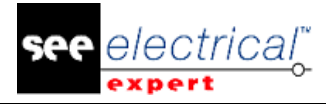

### **G.2.19.MEHRBENUTZER**

- $\checkmark$  Informieren über Fehlen der Lizenz "Concurrent Engineering"
- $\checkmark$  Das Programm stürzt bei Generierung der Stücklisten vom Projekt, gespeichert im Speicherordner, ab
- $\checkmark$  Problem beim Löschen von Blattgruppen
- $\checkmark$  Problem beim Einfügen oder Ändern vom Symbol
- $\checkmark$  Fehlende Kabel

### **G.2.20.DRUCKEN**

- $\checkmark$  PDF Generierung Beim Einfügen von einem Bild ohne Umformung, ist seine Größe in der PDF-Datei nicht korrekt
- Drucken Fehler bei CGM- Generierung
- $\checkmark$  PDF Nach Drucken wurden einige Zeilen hinzugefügt
- $\checkmark$  Falscher PDF Screenshot, wenn eine Bitmap in ein Blatt eingefügt ist
- $\checkmark$  Beim Einfügen von verschiedenen Bildern in zwei Blätter, enthält der PDF-Bericht das gleiche.

### **G.2.21.STROMLAUFPLANEDITOR**

- "Projekteigenschaften / Symbolgröße beim Einfügen" Option hat die Größe vom automatisch eingefügten Verweis nicht geändert
- $\checkmark$  Die Größe des Fensters Text oder Kommentar einfügen ist mit einer spezifischen Auflösung nicht korrigiert
- "Projekteigenschaften / Symbolgröße beim Einfügen" ändert die Größe des eingefügten Symbols Kabel nicht
- $\checkmark$  Änderungen des Textwinkels waren nicht korrigiert
- Fehler bei Ausführung von Kopieren/Inhalte einfügen auf das gleiche Blatt
- $\checkmark$  Lange Hyperlinks sind im Fenster CAD Attribute nicht richtig angezeigt
- Überprüfen "Gerät / Bauteilsymbole ohne Symbol" arbeitet nicht richtig
- $\checkmark$  "Klemmenleiste / und Stecker Überprüfung / Klemmen und Pins mit Quelle und Ziel konnten nicht angezeigt werden" arbeitet nicht richtig
- "Werkzeuge / Überprüfen, ob im Projekt verwendete Bauteile im Umgebungskatalog existieren" Berücksichtigt aktive Filter, definiert in Katalogklassen
- Ausschneiden/Einfügen Hauptkontakt Slave die BMK der Slave war neuberechnet und mit der Masterspule verknüpft, nur wenn die Bauteilreferenz definiert wurde
- $\checkmark$  Die Sichtbarkeit der Attribute im Blattrahmen ist verloren, wenn der Benutzer die Schichtsichtbarkeit ändert
- $\checkmark$  Ort Sie können die Ortsbeschreibung nicht eingeben, wenn der Dongle das Modul Translation nicht hat
- $\checkmark$  Problem mit Querverweisen von Spulen in einem konkreten Fall
- Container Problem mit Verschieben von Symbolen
- $\checkmark$  Die Hauptbauteilreferenz des Steckers fehlt nach Verwendung des Befehls Inhalte einfügen
- $\checkmark$  Kopieren/Einfügen für Symbole mit Verhalten 'Klemme' oder 'Pin' fügt kein Symbol auf das Blatt ein
- $\checkmark$  Kopieren/Inhalte einfügen funktioniert nicht richtig
- Fehlende Kabel in Klemmenleiste nach horizontaler Symmetrie des Steckers
- Der Befehl Prozesse/Zuweisen /Funktion... arbeitet mit den Steckern nicht richtig

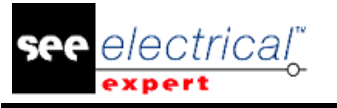

- Der Datenexplorer zeigt inkorrekte Daten nach Änderung der Funktion des Symbols Slave
- $\checkmark$  Änderung des Namens der Funktion vom Datenexplorer ist für ein großes Projekt nicht möglich
- Die Kabel BMK ist bei Ausschneiden/Einfügen zwischen verschiedenen Gruppen im gleichen Projekt nicht korrekt eingefügt
- $\checkmark$  Klemmen Kopieren / Einfügen muss die Klemmennummer und nicht die Klemmenleisten-BMK hochzählen
- Einstellungen "Symbolgröße beim Einfügen" ändert die Größe vom Verweis, automatisch eingefügt mit "Polaritätseinfügung"
- Absturz bei Aktualisierung von eingefügten Symbolen und Geräteansichten
- $\checkmark$  Hyperlinks sind verloren, wenn Sie die Artikelnummer auf dem Symbol Spule ändern
- $\checkmark$  Kopieren/ Inhalte einfügen behält die gleiche Position nicht

### **G.2.22.BLATTEXPLORER**

- $\checkmark$  Problem, wenn der Befehl rückgängig gemacht ist
- $\checkmark$  Alle generierten Blätter vom Projekt aktualisieren behält das gleiche Parameterblatt nicht

### **G.2.23.KLEMMEN**

- $\checkmark$  Das Programm fügt dauernd neue Verbindungen den Klemmen zu
- $\checkmark$  Automatische Nummerierung von Stockklemmen funktioniert nicht
- Problem nach der Aktualisierung von den Blättern Klemmenleisten und Stecker
- $\checkmark$  Adern sind von einer Brücke nach Bearbeitung der Klemmenleiste abgetrennt und ersetzt

# **G.2.24.ÜBERSETZUNG**

- $\checkmark$  Versatz zwischen der Sprache arbeitet für die mehrsprachigen Attribute nicht
- $\times$  Kann die \$Loc\_Libelle nicht übersetzen
- $\checkmark$  Fehlerhafte Übersetzung in einem neuen Projekt
- $\checkmark$  Kann das Attribut des Makrobefehls und des Verkabelungsattributs nicht übersetzen
- Es war möglich Übersetzung zwischen der gleichen Sprache zu löschen

### **G.2.25.VIEWER**

Viewer - Der Befehl Projekteinstellungen ist grau hinterlegt im Modus Frei

### **G.2.26.SPS**

- $\checkmark$  Kann den SPS Namen nicht importieren, wenn er ein Leerzeichen enthält.
- $\checkmark$  Es ist unmöglich eine Konfiguration aus einer Excel-Datei zu importieren
- $\checkmark$  Die Vorlagendatei ist nach einem Konfigurationsimport nicht richtig importiert
- $\checkmark$  Fehlermeldung, wenn die Umgebung nicht vorhanden ist
- $\checkmark$  Die Vorlagendatei ist in der Liste nach einem Konfigurationsimport nicht angezeigt
- $\checkmark$  Mit Lizenz FLEX, arbeitete SPS nicht.

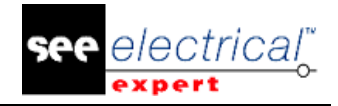

# *G.3. BEKANNTE PROBLEME, BEGRENZUNGEN UND EINSCHRÄNKUNGEN*

# **G.3.1. BEKANNTE PROBLEME**

- $\checkmark$  Modul Schaltschrank (Ebene Schaltschrank 2)
	- Einige Rückgänge sind beim Verkabelungsprozess vorhanden
	- Ein zufälliger Absturz tritt beim Schließen der Software mit einem geöffneten Bohrplanblatt auf.
- $\checkmark$  Umgebungsexplorer
	- Kann zwei Umgebungen nicht zusammenfügen
- DXF/DWG
	- Mehrere Programmfehler wie Absturz beim Export der Dateien sind vorhanden.
- $\checkmark$  Andere Probleme
	- Migration Bei Migration von einem Projekt von V4R1 nach V4R2 ist der Name der Verbindung Quelle/Ziel als ein dem Text nahes Thema erstellt
	- Nach einer Projektmigration funktioniert das Inhaltsverzeichnis nicht
	- End Fitting Fehlender Makrobefehl, um neue Endstückreferenzen in der Verkabelungsliste zu extrahieren
	- Aufbauplan Problem beim Schließen von der Software mit einem geöffneten Bohplanblatt
	- Klemme Nach Kopieren/Einfügen von Klemmen in den Blatteditor ist die Von-Anzeige im Klemmenleisteneditor falsch
	- Schaltplangenerator Fehler Vb Meldung bei Generierung vom Projekt
	- Schaltplangenerator Sie können keine automatische BMK Zuordnung bei Einfügung von Blöcken haben
	- Schaltplangenerator Die XLS-Datei arbeitet nicht mit allen See Versionen
	- Leistungen Langsamkeit mit der Wortdatenbank auf dem Netzwerk
	- Stückliste Nach Export der Bauteilliste in XLS-Datei, hat die Menge ein Textfeld
	- Open Data Kann nicht richtig arbeiten, wenn die Orteinzigartigkeit auf Gruppenebene ist
	- Beim Löschen von einer Etikette auf Slave, ist ihr Querverweis behalten
	- Einige Steckerverbindungen arbeiten mit einem Lsb Schutz nicht
	- Mehrbenutzer Der Prozess von Harness Verkabelung ist langsamer auf 4.40E im Vergleich zu 4.15D
	- Absturz Absturz bei Einfügung von einer Blackbox ohne definierte Verbindungspunkte
	- Attribut Ort Kann seinen Wert nicht anzeigen, wenn dieses Attribut im Stromlaufplaneditor hinzugefügt ist
	- Einige Prozesse sind langsamer als die vorherige Version
	- Übersichtsplan Auf einem Verbindungspunkt oder einer Tabelle, rufen wir die Dezimalstelle der Kabellänge nicht ab
	- Variablenattribute definiert mit Blockparametereditor, sind nicht abgerufen
	- Automatische Generierung von Blättern aus Excel unterstützt nicht MS Office 64 Bits (Excel)
	- PDF Generierung Die Kommentare sind auf der generierten PDF-Datei fehlerhaft
	- Internetschutz Schutz der Sprache arbeitet mit LSB nicht
	- Harness Einige Kabel sind in Harnesses nicht verlegt, weil Von/Nach nicht korrekt sind
	- Elektrischer Datenexplorer Unmöglich eine Mehrfachauswahl mit dem Kontextmenü zu löschen

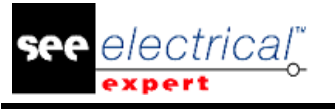

- Stecker Die Klasse ist auf einem Stecker geändert, wenn Sie die Option "Generierung von Klemmenleiste für Schaltschrank" in Ihrer Methode aktiviert haben
- Attribut Kann kein Attribut des Verbindungspunktes ausfüllen, wenn eine Spule im nächsten Modus eingefügt ist
- Internet Software Die Sprache Spain International Language in SEE Lizenzdatenbank hinzufügen, um den gleichen Namen wie See Electrical Expert zu haben.
- Kopieren/Einfügen Kann Kabel zwischen zwei generierten Kabelblättern nicht ausschneiden und einfügen
- Revisionsindex Kann den Revisionsindex beim Speichern des Blatts nicht aktualisieren
- Kopieren/Einfügen Einfügen und Inhalte einfügen sind immer im Aufbauplaneditor grau hinterlegt
- Befehl Entsprechend den Modulen, programmiert auf Dongle, arbeiten die Schaltflächen 'Nächstes Blatt' oder 'Vorheriges Blatt' nicht
- Drucken Bei Erzeugung von einer PDF-Datei ist die Auflösung nicht korrekt
- Inkorrekte Beschreibung für die Funktion des Katalogfeldes Funktion Nr. 1524 : Aktualisiertes Datum
- Fehlender Abschnitt im Fenster CAD, wenn Sie den letzten Verweis des Kabels wiederherstellen
- Die Berechnung der Symbolgröße entsprechend dem Projektschritt arbeitet nur für die erste Symboleinfügung
- Kann die Software nicht starten, wenn Kaspersky Antivirensoftware aktiviert ist
- Projektschutz Sie können Blätter von einem geschützten Projekt kopieren
- Batchmodus Kann die Klemmenleiste in jeder Gruppe nicht generieren
- Fehlende Software Hasp Lm Software im Ordner Tools

# **G.3.2. BEGRENZUNGEN UND EINSCHRÄNKUNGEN**

- $\checkmark$  SEE Projekt (SWS Datei / Fenster, Symbolleisten, Menüanpassung) gespeichert mit Versionen <= V4 sind von V4R2 nicht unterstützt
- SEE Bauteildatenbank unterstützt MS SQL Server 2008, 2012 und 2014 (benötigt Lizenz "Part List Manager").
- $\checkmark$  Versionen >= V4 unterstützen nicht mehr MS SQL oder Oracle Datenbank für Stücklistenbearbeitung.
- "Modul Concurrent Engineering" (Mehrbenutzer) arbeitet mit MS SQL Server 2008 R2, 2012 und 2014 Datenbanken, um Projekte zu speichern
- "Modul Concurrent Engineering" benötigt SEE User Access
- $\checkmark$  Rückgängig machen / Wiederherstellen und Schließen vom Projekt ohne Speicherung arbeiten im Mehrbenutzer Modus nicht (Modul "Concurrent Engineering")
- $\checkmark$  Modul "Open Data" benötigt MS Excel
- "Modul 3D Panel for SolidWorks" benötigt SolidWorks Version 2011, 2012, 2013 oder 2014
- $\checkmark$  "Modul 3D Panel for SolidWorks" ist in einem Standardinstallationsprogramm nicht enthalten. Es sind spezifische Installationsprogramme für x32 Bits oder x64 Bits Betriebssysteme vorhanden.
- $\checkmark$  Es ist unmöglich Internetschutzsystem (LSB) mit einem anderen Schutzsystem zusammenzufügen.
- $\checkmark$  VBA Version 7.1 32-Bits (nicht 64-Bits) muss installiert sein, um ein Makro von SEE Electrical Expert V4R2 (4.40 A) auszuführen.
- $\checkmark$  Der Text oder Attributbearbeitung kann in jeder Projektsprache ausgeführt werden, nur wenn der Benutzer das Modul "Translation" auf seiner Lizenz hat.

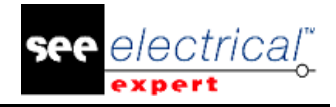

- $\checkmark$  Wenn der Benutzer das Modul "Translation" nicht hat, kann er jede Sprache des Projekts lesen, aber er kann nur die "Hauptsprache" ändern.
- $\checkmark$  Auf Projekt, erstellt in V4R2, sind die Hyperlinks automatisch generiert. Sie müssen die Tasten "Strg+Alt" oder "Alt Gr" anklicken, um die Hyperlinks anzuzeigen und doppelklicken, um sie zu öffnen. Für die Projekte, erstellt auf einer vorherigen Version, erstellt der Migrationsprozess keine Hyperlinks. Um die Hyperlinks auf Projekten zu migrieren, müssen Sie diese Prozesse ausführen: den Querverweis wiederherstellen, die Stückliste und das Inhaltsverzeichnis wieder generieren.

# *G.4. SYSTEMANFORDERUNGEN*

# **G.4.1. EMPFOHLENE SYSTEMKONFIGURATION**

### **Für Einzelbenutzermodus**

- Microsoft Windows SEVEN Home Premium, Professional, Ultimate, Enterprise
- i3 Klasse Prozessor, 2GHz
- RAM: 4 GB
- 500 MB freier Speicherplatz benötigt für die Installation
- Installieren eines Betriebssystems 64 Bits auf einem 64 Bit-Computer
- Grafikkarte: 1280 x 1024

### **Für Mehrbenutzermodus (Concurrent Engineering)**

Für den Server

- Microsoft Windows Server 2008 R2 x64 oder neuer
- Microsoft SQL Server 2008 R2 (PROFESSIONAL Version dringend empfohlen; EXPRESS EDITION Version möglich, aber mit Einschränkungen)
- i7 Klasse Prozessor, 3GHz
- RAM: 12 GB (+ 1GB von Client)
- 200 GB freier Speicherplatz benötigt für die Installation
- LAN (Netzwerkkarte): 1GB

Für den Client

- Microsoft Windows 7 x64
- i3 Klasse Prozessor, 2GHz3 Klasse Prozessor, 2GHz
- RAM: 4 GB
- 500 MB freier Speicherplatz benötigt für die Installation
- Netzwerkkarte: 1GB
- Grafikkarte: 1280 x 1024

# **G.4.2. WINDOWS 8**

SEE Electrical Expert V4R2 unterstützt Windows 8 und 8.1 (außer Version RT für mobile Geräte)

# **G.4.3. KOMPATIBILITÄT MIT VIRTUELLEN LÖSUNGEN: CITRIX, MICROSOFT APP-V, VMWARE**

SEE Project Manager und SEE Electrical Expert sind kompatibel mit virtuellen Lösungen: Citrix, Microsoft App-V, VMWare.

### **G.4.3.a.VMWARE ODER MICROSOFT APP-V**

Keine Kompatibilitätsprobleme mit diesen beiden virtuellen Lösungen.

### **G.4.3.b. CITRIX**

Für CITRIX, hier sind die Empfehlungen erworben von der Erfahrung einiger Kunden.

- $\checkmark$  Minimale Konfiguration
- $\checkmark$  Empfohlene Konfiguration

### **G.4.3.c.EMPFOHLENE SYSTEMKONFIGURATION (CITRIX-SERVER HOSTING-KUNDEN)**

### **Minimale Konfiguration**

- $\checkmark$  Windows Server 2008 (64 Bits)
- $\checkmark$  Prozessor: 2 GHz
- $\checkmark$  RAM: 4GB + 2GB von Client
- $\checkmark$  Erforderlicher Speicherplatz: 2GB
- $\checkmark$  Grafikkarte: 1024 x 768 256 Farben, 128 MB RAM
- $\checkmark$  Netzwerkadapter (100 Megabits/s)

### **Empfohlene Konfiguration**

- $\checkmark$  Windows Server 2008 R2 (64 Bits)
- $\checkmark$  Prozessor 3.6 GHz Dual Core
- $\checkmark$  RAM: 8 GB + 4GB von Client (d.h. 48 GB für 10 Benutzer)
- $\checkmark$  Erforderlicher Speicherplatz: 30 GB
- $\checkmark$  Grafikkarte: NVDIA, 512 MB RAM
- $\checkmark$  Netzwerkadapter (1 Gigabits/s, oder mehr)

### **G.4.3.d.REGISTRY-SCHLÜSSEL**

Für jede Installation, müssen Sie die CITRIX Client Profile zurücksetzen. Allerdings, um die Änderungen in den HKLM Registry-Schlüsseln zu berücksichtigen, müssen Sie sich mit einem leeren Profil anmelden, um es zu aktualisieren. Anderenfalls riskieren Sie, dass das nicht zurückgesetzte CITRIX Profil nicht aktualisiert ist.

Überprüfen Sie, ob die CITRIX Profile keinen zugänglichen Drucker-Mapping oder Netzwerkfestplatte enthalten. Allerdings, wenn Sie sich mit dem CITRIX Server verbinden oder wenn Sie eine Anwendung verwenden, wird der Drucker auf dem Firmennetzwerk gesucht. In diesem Fall wird Ihr Computerbildschirm für einige Minuten "eingefroren". Aber dieses Problem ist kein Softwareproblem.

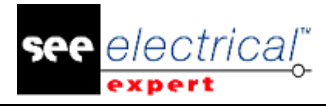

### **G.4.3.e.SPEICHERPLATZ**

Vermeiden Sie die gemeinsame Nutzung von dedizierten Speicherplätzen mit anderen Benutzern. Ein Mapping auf "C:\" muss für jeden Benutzer angelegt werden.

### **G.4.3.f. GRAFIKKARTE**

Entsprechend den CITRIX Servereinstellungen werden einige Pixel oder Anzeigereihenfolgen dem Clientrechner bereitgestellt. Wir empfehlen Ihnen eine Pixelübertragung anstatt Anzeigereihenfolgen zu verwenden, die nicht richtig von allen Grafikkarten verwendet werden.

#### **G.4.3.g.RECHNERARCHITEKTUR**

Behandeln Sie eine 64 Bit Version vom CITRIX-Server vorrangig. Der Standby-Modus vom CITRIX Client erfordert eine Wiederverbindung wiederholt vom CITRIX-Server. Dazu empfehlen wir Ihnen den Standby-Modus mit einem optimalen Wert als eine Stunde statt zehn Minuten einzustellen.

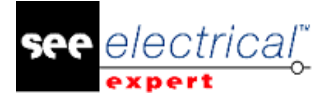

# **H VORGENOMMENE ÄNDERUNGEN UND VERBESSERUNGEN IN SEE ELECTRICAL EXPERT V4R2 (4.40/H)**

März 2015

# *H.1. BEHOBEN IM VERGLEICH ZU V4R2 (4.40/E)*

Information über SPS

- $\checkmark$  Aktualisieren nach Unity v8.1
- $\checkmark$  Export einer Importvorlage in einer TXT-Datei
- Unmöglichkeit eine Bauteilreferenz vom SeeWebCatalog herunterzuladen, wenn es Hasp-Schutz gibt: Behoben
- $\checkmark$  Import/Export des Unity Konfigurationstyps Micro Basic (Modicom 340)
- Ausblenden 'Konfigurationsexport' .'Telemecanique / Unity'.'Export in Unity -Format'.'Unity Kanäle Dateien (\*.stu)'
- $\checkmark$  Verbesserung des SPS-Imports von Unity STU-Dateien.

# *H.2. ANFORDERUNG*

### **H.2.1. SYSTEMANFORDERUNGEN**

Empfohlene Systemkonfiguration:

#### **Für Einzelbenutzermodus**

- Microsoft Windows XP Complete Edition, Business, Entreprise.
- Microsoft Windows SEVEN Home Premium, Professional, Ultimate, Enterprise.
- Prozessor Core 2 Duo.
- RAM:
- Betriebssystem 32 Bits: 3 GB.
- Betriebssystem 64 Bits: 4 GB.
- 500 MB freier Speicherplatz benötigt für die Installation
- Installieren eines Betriebssystems 64 Bits auf einem 64 Bit-Computer
- Grafikkarte: 1280 x 1024

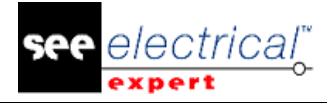

### **Für Mehrbenutzermodus (Concurrent Engineering)**

Verschieden für den Server und für den Client

Für den Server

- Computer und Betriebssystem 64 Bits
- Microsoft SQL Server 2008 R2 (PROFESSIONAL Version dringend empfohlen; EXPRESS EDITION Version möglich, aber mit Einschränkungen)
- Prozessor 4GHZ Multi-Core (Quad-Core)
- RAM: 12 GB (+ 1GB von Client)
- 200 GB freier Speicherplatz benötigt für die Installation
- Netzwerkkarte: 1GB

Für den Client

- Prozessor 4GHZ Multi-Core (Quad-Core)
- RAM: 4 GB
- 30 GB freier Speicherplatz benötigt für die Installation
- Netzwerkkarte: 1GB
- Grafikkarte: 1280 x 1024